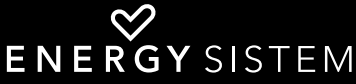

technology with heart

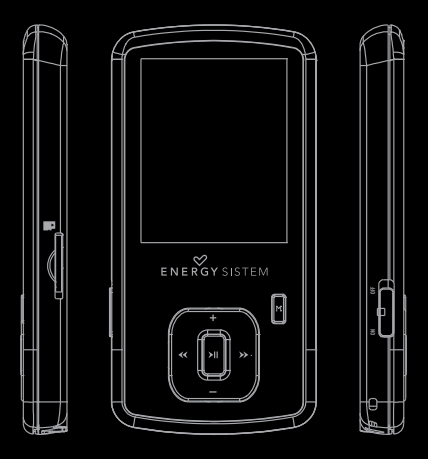

Manual de usuario / User manual Manuel de l'utilisateur / Manual do usuàrio

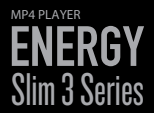

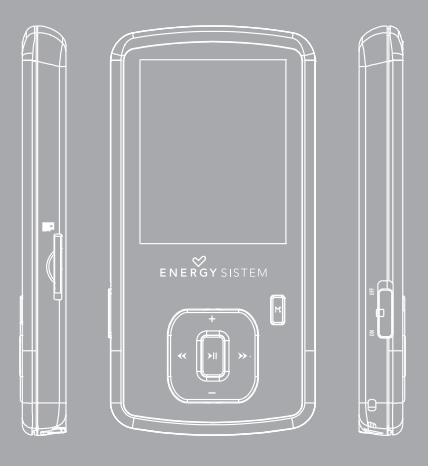

Manual de usuario

#### INTRODUCCIÓN

≥ Energy Sistem® te agradece la compra de tu nuevo MP4 Energy. Deseamos que lo disfrutes.

Este compacto reproductor multimedia ultra-slim con tecnología HDP (pantalla TFT LCD con más de 65.000 colores y procesador de alta fidelidad), te permite disfrutar de vídeos, música e imágenes en cualquier momento y lugar. Además integra un módulo sintonizador de radio FM.

Te aconsejamos que leas el presente manual de usuario para disfrutar del producto de una manera segura y con las mejores prestaciones.

#### CUIDADO Y MANTENIMIENTO

- ≥ No expongas tu MP4 Energy a golpes, polvo, luz solar directa, humedad o altas temperaturas.
- ≥ No uses productos de limpieza corrosivos o abrasivos.
- ≥ Mantén el aparato limpio y sin polvo, con un paño suave y seco.
- ≥ Recarga la batería cuando en la pantalla se muestre el icono de batería baja.
- ≥ No desmontes el aparato. Cualquier reparación debe hacerla exclusivamente personal cualificado de Energy Sistem Soyntec S.A.

# PRINCIPALES CARACTERÍSTICAS

- ≥ Pantalla LCD TFT de 1,8" y 65.000 colores.
- ≥ Permite ampliar la memoria integrada mediante tarjetas microSDHC (hasta 32GB).
- ≥ Reproduce vídeos en formato AMV. Incluye software conversor de archivos.
- ≥ Auriculares intrauditivos con imanes de neodimio.
- ≥ Reproduce música MP3 / WMA.
- ≥ Navegación inteligente de canciones por categorías.
- ≥ Navegación de ficheros por carpetas.
- ≥ Radio FM integrada con 20 presintonías y grabación.
- ≥ Visualización de fotos JPG / BMP.
- ≥ Lectura de e-Book TXT con marcadores configurables.
- ≥ Grabadora de voz digital con micrófono integrado.
- ≥ Batería de litio recargable.
- ≥ Muestra las informaciones ID3 Tag (título, artista) y LRC (letras).
- ≥ 7 modos de ecualización: "Normal", "Rock", "Pop", "Classic", "Soft", "Jazz" o "Bass".
- ≥ 7 modos de reproducción y repetición (incluyendo modo aleatorio).
- ≥ Firmware actualizable.
- ≥ No necesita drivers.

#### CONTENIDO DEL PRODUCTO

- ≥ Energy Sistem® MP4 Player Energy Slim 3 Series.
- ≥ Auriculares intrauditivos Hi-Fi.
- ≥ Funda de transporte.
- ≥ Cinta para colgar.
- ≥ Cable USB 2.0 para cargar la batería y conexión al PC.
- ≥ Manual de usuario.

#### PRESENTACIÓN GENERAL

- 1. Interruptor de bloqueo.
- 2. Abertura para el colgante.
- 3. Salida de auriculares.
- 4. Ranura de expansion microSDHC.
- 5. Conector USB 2.0 Hi-Speed para cargar la bateria / Transferencia de datos con PC.
- 6. PLAY: Seleccionar / Reproducir / Pausa / Grabacion / Encendido y Apagado.
- 7. NEXT: Siguiente / Avance rapido / Elemento siguiente.
- 8. PREVIOUS: Anterior / Retroceso rapido / Elemento anterior.
- 9. VOLUME +: Subir volumen / Elemento arriba.
- 10.VOLUME- : Bajar volumen / Elemento abajo.
- 11. MENU: Menu anterior / Menu principal / Mostrar submenu.
- 12.Micrófono.

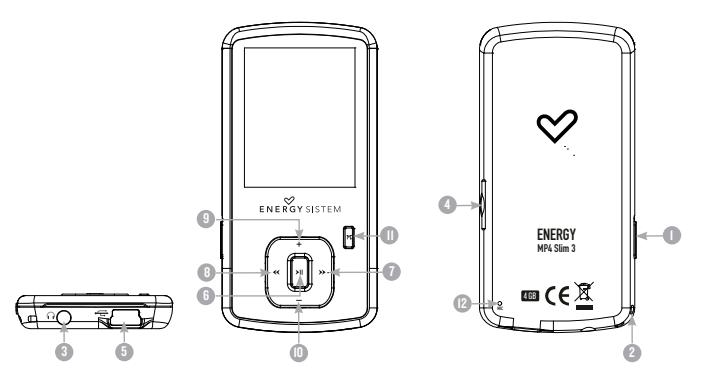

# ALIMENTACIÓN

≥ Tu MP4 Energy lleva integrada una batería recargable de iones de litio. Inicialmente la batería viene cargada de fábrica, pero es recomendable que realices una carga completa antes del primer uso.

Recarga la batería conectando el reproductor a un ordenador mediante el cable USB 2.0 incluido (aunque cualquier otro cable USB tipo mini-B de 5 pines te servirá).

Opcionalmente, puedes recargar la batería con un adaptador AC/DC con conector USB tipo mini-B de 5 pines.

(Nota: se recomienda que el amperaje de salida debe ser 1000mA como máximo).

El tiempo de carga oscila entre 3-5 horas, dependiendo de si el reproductor está apagado o en funcionamiento. Para mantener la batería en excelentes condiciones, te recomendamos que durante la carga lo mantengas apagado, sin reproducir y no lo dejes cargando más de 8 horas.

Tu MP4 Energy optimiza el uso de la batería de diversas formas: desactiva la pantalla automáticamente tras 30 segundos de inactividad y se apaga completamente tras 3 minutos de inactividad. Adicionalmente puedes forzar el apagado programado en un intervalo mayor de tiempo. Estas funciones son configurables siguiendo los menús SETTINGS -> CONFIGURACIÓN PANTALLA o bien SETTINGS -> APAGADO AUTOMÁTICO. Para alargar la vida de la batería, es recomendable no deshabilitar por completo estos sistemas de ahorro de energía.

#### ENCENDIDO Y APAGADO

≥ Para encender tu MP4 Energy, coloca el botón de encendido en la posición ON y pulsa el botón PLAY durante 2 segundos.

Nota: En el momento de encenderse, el dispositivo realiza una comprobación de memoria. El tiempo de encendido varía en función de la memoria ocupada en cada momento.

Para apagar el dispositivo sostén el botón PLAY durante 3 segundos. En ese momento el aparato guardará tus preferencias de usuario.

Nota: Si apagas directamente mediante el interruptor de encendido, no se guardarán las preferencias de configuración que hubieses modificado, ni recordará la última canción reproducida.

# REPRODUCCIÓN DE MÚSICA MP3/WMA

 $\triangleright$  Tu MP4 Energy te permite disfrutar de audio codificado en los formatos MP3 / WMA gracias a su procesador de alta fidelidad de sonido. Para entrar al menú de reproducción de MP3/WMA, pulsa PLAY sobre la opción MUSIC.

Para empezar, reanudar o pausar la reproducción de música pulsa el botón PLAY. Pulsando brevemente los botones NEXT/PREVIOUS cambias a la anterior/siguiente pista. También puedes retroceder/avanzar dentro de la canción sosteniendo el botón NEXT/PREVIOUS respectivamente.

Puedes acceder a las diferentes opciones de configuración de reproducción pulsando el botón MENU. Desplázate entre las opciones con los botones NEXT/ PREVIOUS y selecciona pulsando el botón PLAY. Para salir del menú de opciones, pulsa brevemente MENU, o mantenlo apretado para volver al menú principal.

"Modo de repetición" : el orden de reproducción de las canciones depende del modo seleccionado. Por defecto, el modo es "Normal". Puedes seleccionar tu modo preferido a través de esta opción: "Repetir 1" (Repite la pista actual), "Carpeta una vez" (sólo las pistas de la carpeta actual y para), "Repetir carpeta" (repite las pistas de la carpeta actual), "Repetir todos" (reproducción continua de todas las pistas), "Aleatorio" (reproduce las pistas en un orden no definido) e "Intro" (primeros 10 segundos y pasa a la siguiente pista).

"Selección EQ" : con esta opción podrás seleccionar una ecualización de sonido acorde con tus preferencias. entre los 7 modos disponibles: "Normal", "Rock", "Pop", "Classic", "Soft", "Jazz" o "Bass".

"Reproducción A-B" : puedes reproducir sin parar una parte de una canción mediante esta función. Para ello pulsa brevemente el botón NEXT para marcar el inicio de la reproducción (punto A) y después el botón NEXT para marcar el final (punto B). Para cancelar la función, pulsa brevemente el botón PLAY.

"Memoria Interna / Externa" : con esta opción puedes explorar los directorios de tu MP4 Energy / microSD y seleccionar el archivo de música que quieras, tal y como lo harías desde tu ordenador.

"Refrescar" : usa esta opción cuando grabes o borres canciones para que se vuelvan a crear las listas de ordenación por álbum, artista y género.

Nota: Al desconectar el reproductor del ordenador con la extracción segura de dispositivos, tu MP4 Energy hará un Refrescar automático y seguirá en modo de carga.

"Toda las canciones" : con esta opción verás todas las canciones que hayas grabado en tu MP4 Energy, ordenadas por orden alfabético según el nombre del archivo.

"Album", "Artista" y "Género" : Muestran la lista de tu música favorita ordenada por álbum/artista/género respectivamente.

Nota: Para que los ficheros de audio se muestren en dichas listas, su información de artista, álbum y título debe estar grabada en el archivo (esta información se conoce como marcas ID3-Tag). Puedes encontrar utilidades gratuitas para crear o modificar las ID3-Tag como son "MP3 Tag" o "ID3 Renamer".

Nota: La letra de una canción es un archivo de texto con el mismo nombre que el archivo de música pero con la extensión LRC. Si algunas de tus canciones no tiene ese fichero LRC, no se mostrará la letra, pero podrás escucharla sin problemas.

Si la canción tiene letra (archivo LRC), ésta se mostrará en pantalla, y si no, se mostrará el ecualizador.

# BROWSER: NAVEGACIÓN POR CARPETAS

≥ Esta práctica función te permite seleccionar directamente la carpeta y el archivo de música / vídeo / imagen / e-Book que desees reproducir, y que previamente hayas organizado con tu ordenador.

Puedes navegar por tus carpetas estando en el modo MUSIC / VIDEO / PHOTO / E-BOOK. Ten en cuenta que mientras navegas por las carpetas desde una sección concreta sólo se muestran los archivos del tipo asociado a esa sección (música con Music, imágenes con Photo, etc…). Para ver todos los archivos en memoria a la vez, escoge la opción BROWSER del menú principal.

Mediante los botones NEXT/PREVIOUS puedes seleccionar la anterior/siguiente carpeta o fichero. Con el botón PLAY puedes entrar en la carpeta seleccionada. Puedes volver a la carpeta anterior pulsando MENU.

Pulsa PLAY sobre el archivo seleccionado para comenzar la reproducción.

#### RADIO FM

≥ Tu MP4 Energy dispone de una Radio FM integrada con presintonías y posibilidad de grabación directa. Para escuchar la radio, estando en el menú principal, selecciona la opción RADIO. El reproductor se posicionará en la misma emisora en la que lo dejaste por última vez.

Con los botones NEXT/PREVIOUS puedes desplazarte por el rango de frecuencias del dial. Con pulsaciones simples avanzas/retrocedes un paso, mientras que manteniendo pulsado el botón se realizan auto búsquedas.

Con pulsaciones simples en el botón PLAY puedes navegar adelante y atrás las presintonías que tengas grabadas en la memoria. En la parte superior de la pantalla aparece el número de presintonía actual.

Accede al submenú de opciones de radio pulsando el botón MENU en la ventana del dial FM para que se muestren las diferentes opciones disponibles. Desplázate entre las opciones con los botones NEXT/PREVIOUS y selecciona pulsando el botón PLAY. Para salir del submenú de opciones, pulsa brevemente MENU.

"Guardar emisora" : Esta opción te permite guardar la emisora que estás escuchando en la próxima presintonía libre. Si todas las presintonías están ocupadas, no se grabará.

"Grabación" : Puedes grabar la emisión de radio FM en ficheros WAV de audio. Para ello selecciona esta opción con el botón PLAY para comenzar a grabar. Puedes pausar la grabación pulsando brevemente PLAY y reanudarla más adelante pulsando PLAY de nuevo. Sosteniendo el botón MENU en la pantalla de «Grabación» accederás a las opciones de grabación: destino de la grabación, calidad de grabación. Para terminar de grabar mantén pulsado el botón MENU.

"Borrar" :Escoge esta opción para borrar la presintonía en la que te encuentres.

"Borrar todo" :Escoge esta opción para borrar todas las presintonías.

"Búsqueda automática" : Realiza un escaneo del rango de frecuencias y guarda las 20 primeras emisoras encontradas en las presintonías.

Para volver al menú principal del reproductor, sostén el botón MENU unos segundos. Volver al menú principal cerrará la recepción de radio FM.

# E-BOOK

≥ Puedes leer libros electrónicos (e-book en formato TXT) en cualquier lugar en la pantalla de alta resolución TFT de tu MP4 Energy. Para visualizar tus libros selecciona la opción E-BOOK del menú principal. Accederás directamente al explorador de archivos (consulta la sección "BROWSER: NAVEGACIÓN POR CARPETAS" para conocer más detalles de cómo manejarlo) y elige el libro que quieras con los botones NEXT/PREVIOUS y pulsa PLAY para comenzar la visualización.

Pulsa brevemente los botones NEXT/PREVIOUS para pasar a la anterior/siguiente página.

Accede al submenú de opciones de libros electrónicos pulsando el botón MENU en la ventana de lectura para seleccionar / desplamazamiento automático de pa´ginas / borrar respectivamente. Usa el botón PLAY para confirmar las acciones.

Para volver al menú principal del reproductor, sostén el botón MENU unos segundos.

#### GRABADORA DIGITAL DE VOZ

≥ Tu MP4 Energy te permite grabar voz con su micrófono integrado. Para entrar en el modo de grabación, selecciona la opción RECORD con el botón PLAY. Posteriormente pulsa el botón PLAY para comenzar a grabar. Puedes pausar la grabación pulsando brevemente PLAY. Para terminar de grabar pulsa el botón **MENII** 

Los archivos de audio que hayas grabado se guardan en la carpeta "RECORD". Son archivos en formato WAV. Para escucharlos, selecciona la opción RECORD del menú principal o estando en el modo BROWSER, selecciona la carpeta "RECORD" mediante la navegación por carpetas y pulsa PLAY sobre el fichero WAV que desees escuchar.

Para salir del modo RECORD, mantén pulsado el botón MENU.

# VISUALIZACIÓN DE IMÁGENES

≥ Visualiza y disfruta de tus imágenes y fotos JPG /BMP con la pantalla de alta resolución TFT de tu MP4 Energy.

Para ver tus imágenes, selecciona PHOTO en el menú principal. Accederás directamente al explorador de archivos (consulta la sección "BROWSER: NAVEGACIÓN POR CARPETAS" para conocer más detalles de cómo manejarlo) y elige la imagen que quieras con los botones NEXT/PREVIOUS y pulsa PLAY para comenzar la visualización.

Pulsa brevemente los botones NEXT/PREVIOUS para pasar a la anterior/siguiente imagen. Accede al submenú de opciones pulsando el botón MENU, con la opción «Modo reproducción» activas/desactivas la presentación secuencial ("slideshow").

Para volver al menú principal del reproductor, sostén el botón MENU unos segundos.

# REPRODUCCIÓN DE Vídeos

≥ Con tu MP4 Energy la música cobra una nueva dimensión al disfrutar de tus vídeos musicales favoritos en cualquier momento y lugar.

Puedes reproducir vídeos AVI/WMV/MPG/VOB/ASF que hayas convertido previamente al formato AMV con el programa AMV Video Converter que encontrarás incluido en la memoria del reproductor. Consulta la sección del manual "AMV VIDEO CONVERTER".

Para reproducir vídeos, selecciona la opción VIDEOS en el menú principal. Accederás directamente al explorador de archivos (consulta la sección "NAVEGACION POR CARPETAS" para conocer más detalles de cómo manejarlo) y elige el vídeo que quieras con los botones PREVIOUS/NEXT y pulsa PLAY para comenzar la reproducción. Para pausar la reproducción pulsa el botón PLAY, y para subir/bajar el volumen pulsa VOLUME+/-.

Pulsa brevemente los botones PREVIOUS/NEXT para pasar al anterior/siguiente vídeo. También puedes retroceder/avanzar dentro de la reproducción en curso manteniendo pulsado el botón PREVIOUS/NEXT.

Mantén pulsado el botón MENU para acceder al submenú de opciones de vídeo y selecciona con el botón PLAY una de las distintas opciones disponibles:

"Modo de repetición": Con esta opción podrás definir el orden de reproducción de los vídeos (Una vez, Repetir 1, Repetir todos, Aleatorio).

"Borrar": Esta opción te permite borrar el vídeo que está reproduciéndose. Elige una opción y confirma con PLAY.

Para acceder de nuevo al explorador de archivos, pulsa brevemente el botón MENU. Para volver al menú principal, pulsa de nuevo el botón MENU.

### VIDEO CONVERTER: INSTALACIÓN

- ≥ Con la sencilla aplicación AMV Video Converter podrás convertir tus vídeos AVI/ WMV/MPG/VOB/ASF al formato AMV para disfrutarlos en tu MP4 Energy. Para instalar AMV Video Converter sigue los siguientes pasos:
	- 1. Conecta tu MP4 Energy a tu ordenador.
	- 2. Accede a la memoria del reproductor y ejecuta directamente el programa de instalación "Setup.exe" de la carpeta "AMV Video Converter".
	- 3. En la ventana de instalación, selecciona "OK" y haz clic sobre el icono para comenzar a instalar. Sigue los pasos de instalación, pulsando "Siguiente".

Nota: Dependiendo de los códecs de vídeo que tengas instalados en tu ordenador, es posible que el programa te avise al intentar sobrescribir los ficheros. En dicho caso recomendamos mantener los ficheros existentes en tu ordenador seleccionando "si".

4. Una vez haya finalizado la instalación, puedes ejecutar la aplicación desde el menú "Inicio"->"Todos los programas"->"Media Player Utilities"->"AMV&AVI Video Converter".

# VIDEO CONVERTER: CONVERSIÓN DE VÍDEOS AVI

≥ Para convertir un vídeo AVI/WMV/MPG/VOB/ASF sigue los siguientes pasos:

Nota: Para convertir vídeos en formatos especiales como MPEG4 / DivX / XviD / etc. asegúrate de tener instalados en tu ordenador los archivos "códecs" necesarios. Puedes instalar paquetes de "códecs" como por ejemplo el "K-Lite Standard Pack".

- 1. Ejecuta "AMV&AVI Video Converter" desde el menú "Inicio".
- 2. Elige el archivo a convertir mediante el botón "Add file".

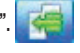

3. Seleccionar la carpeta donde se guardará el nuevo vídeo. Para ello haz clic sobre el botón "Video path".

Nota: Si tienes tu MP4 Energy conectado al ordenador, puedes seleccionar una carpeta del mismo para que el nuevo vídeo se grabe directamente en él, pero asegúrate que tiene suficiente memoria libre.

4. Haz clic sobre el botón "Add file" para añadir otro video a la lista de conversiones pendientes.

Nota: Puedes añadir varios trabajos de conversión para que automáticamente se conviertan varios vídeos sin que tengas que estar pendiente del ordenador. Si lo deseas, puedes borrar un trabajo seleccionando la línea con el ratón, haciendo clic en el botón derecho y a continuación pulsando la opción "Delete".

- 5. Repite los pasos 2-4 para cada uno de los vídeos que quieras convertir.
- 6. Una vez tengas en lista todos los vídeos que quieres convertir, presiona "Begin" para que se inicie el proceso.

7. En la columna "Status" se indica el fichero actualmente en conversión. El estado de progreso de conversión de un trabajo se muestra en la barra "Progress". Espera a que todos los trabajos terminen y haz clic sobre el botón "Cerrar" para salir del programa.

Nota: Es recomendable que no uses el ordenador mientras Video Converter está convirtiendo ya que requiere un uso importante de recursos y podría provocar que la aplicación no respondiera.

8. Conecta tu MP4 Energy al ordenador (consulta el apartado "CONEXIÓN AL PC") y copia los nuevos archivos AMV dentro de la carpeta que prefieras, a no ser que hayas seleccionado previamente que los nuevos vídeos se deben grabar directamente en una carpeta del mismo.

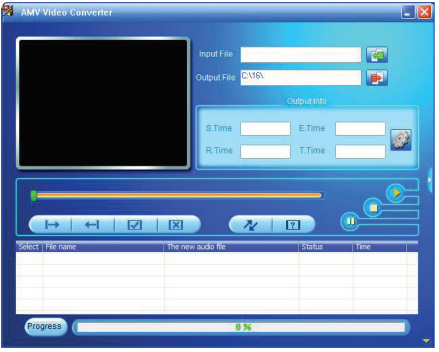

#### ajustes de pantalla y lenguaje

- ≥ Puedes configurar múltiples aspectos de tu MP4 Energy de manera muy sencilla. Para ello entra en SETTINGS del menú principal y selecciona la opción que desees pulsando el botón PLAY.
- ≥ Para ajustar parámetros de la pantalla, escoge "Configuración pantalla". Dentro de este submenú, con la opción "Tiempo de retroiluminación" podrás establecer el tiempo hasta que la pantalla se auto apaga cuando no se presiona ningún botón.
- ≥ Escogiendo la opción "Idioma" puedes cambiar el idioma del interfaz de usuario entre Español, Inglés, Francés, etc.

# CONEXIÓN AL PC

≥ Para disfrutar de las capacidades multimedia de tu MP4 Energy, debes copiar previamente los archivos desde tu PC a su memoria interna.

Conecta tu MP4 Energy al ordenador mediante el cable USB 2.0 incluido. Será detectado por tu ordenador automáticamente sin necesidad de instalar ningún driver. Una vez detectado, podrás leer/escribir en su memoria como si se tratara de una unidad de disco más.

IMPORTANTE: Para evitar la pérdida de datos, siempre realiza una extracción segura de dispositivo USB antes de desconectar el cable. Consulta las instrucciones del sistema operativo de tu ordenador para más detalles de cómo realizar extracciones seguras de dispositivos USB.

# REINSTALACIÓN DE FIRMWARE

≥ Tu MP4 Energy tiene un sistema operativo instalado, comúnmente denominado firmware, que en algunas ocasiones es necesario reinstalar.

El proceso es sencillo pero se ha de realizar con cuidado, y solamente cuando sea realmente necesario. Si observas que el reproductor se bloquea, se reinicia solo, o tienes problemas para acceder al contenido de la memoria desde tu ordenador, será signo de que el firmware se ha dañado y hay que reinstalarlo.

IMPORTANTE: Antes de empezar haz una copia de seguridad de los archivos que tengas en tu MP4 Energy ya que durante el proceso de la actualización se formateará con el consiguiente borrado de datos. Después desconecta la unidad del ordenador. También es muy importante que te asegures de que tu ordenador está libre de virus y no tenga problemas de bloqueos.

Sigue los siguientes pasos para reinstalar el firmware:

- 1. Accede manualmente desde un navegador a www.energysistem.com.
- 2. Selecciona tu modelo en la sección de productos y descarga la última versión de firmware de la zona de descarga.

Nota: Asegúrate de que el firmware que estás descargando es específico para tu modelo y número de serie, ya que de lo contrario, dañarás el dispositivo. Descomprime el archivo en tu ordenador.

3. Descomprime el archivo en tu ordenador. En todos los firmwares se incluyen unas instrucciones en formato PDF para la reinstalación del firmware. Sigue dichas

instrucciones.

- 4. Una vez finalizado el proceso, desconecta el reproductor del ordenador, enciendelo si está apagado y espera a que aparezca el menú principal (puede tardar unos minutos).
- 5. Ya puedes conectarlo de nuevo al ordenador y copiar datos a tu MP4 Energy y volver adisfrutar de él.

# RESOLUCIÓN DE PROBLEMAS

- 1. ¿Por qué no se pueden reproducir ciertos archivos MP3? El archivo MP3 tiene que respetar las normas layer 3 de MPEG1, MPEG2 o MPEG 2.5. En caso contrario se ha de recodificar mediante software.
- 2. Mi reproductor no se enciende y mi ordenador no lo detecta, ¿qué puedo hacer? Es posible que tenga un problema de firmware. Por favor, lee el apartado de este manual "REINSTALACIÓN DE FIRMWARE".
- 3. ¿Por qué no se reproducen algunos archivos WMA? Asegúrate que no estás codificando los WMA con DRM.

4. ¿Por qué no puedo ver mis ficheros de vídeo, imagen o texto cuando estoy en el explorador de música? Mientras navegas las carpetas desde una sección concreta sólo se muestran los archivos del tipo asociado a esa sección (música con Music, imágenes con Photo, etc…). Para ver todos los archivos en memoria a la vez, escoge la opción BROWSER del menú principal.

- 5. ¿Porqué no consigo visualizar mis archivos de imágenes .jpg? Muchas cámaras fotográficas digitales y programas de edición de imágenes añaden datos ocultos a los ficheros .jpg. Estos datos pueden hacer que tu MP4 no cargue las imágenes. Prueba a eliminarlos grabando la imágen con otro nombre.
- 6. ¿Cuál es el formato de vídeo que utiliza mi MP4 Energy? Reproduce ficheros AMV. Convierte tus vídeos con el programa AMV Video Converter para asegurar la compatibilidad.

# CONDICIONES DE LA Garantía

≥ Durante un periodo de 36 meses a partir de la fecha de la primera compra del producto por el consumidor, de conformidad con el RDL 1/2007, Energy Sistem Soyntec S.A. responderá ante cualquier falta de conformidad que exista en el momento de la entrega del Bien, en los términos y bajo las condiciones establecidas en la citada norma. Quedan excluidas del periodo de 36 meses las baterías del producto, cuyo período de garantía será de 12 meses.

En el caso de que el Bien no fuera conforme al contrato, y previa entrega del ticket de compra o factura, se reconoce al comprador el derecho a la reparación del bien, a su sustitución o, subsidiaria a la rebaja del precio o a la resolución del contrato, de conformidad con la citada Norma.

Esta garantía no será aplicable si el defecto ha sido causado por el comprador y/o por cualquier tercero debido a uso indebido, negligencia, uso o empleo del Bien distinto de aquél para el que fue concebido, uso o instalación del producto no conforme con las instrucciones del manual, o por cualquier otra causa no relacionada con defectos de material o fabricación.

Esta garantía es independiente y compatible con la Garantía Legal establecida por el RD 1/2007.

La garantía especial de 36 meses es válida para la Unión Europea. Para otros países consultar la legislación vigente o tu distribuidor local.

#### FUNCIONAMIENTO DE LA GARANTÍA

- 1. Entrando en http://support.energysistem.com y tras seleccionar su producto podrá encontrar FAQ's (respuestas a preguntas mas frecuentes), manuales, guías de usuario, drivers y actualizaciones, así como la posibilidad de realizar una consulta al servicio técnico o gestionar la garantía. Puedes consultar la disponibilidad del manual en tu idioma en http://www.energysistem.com/es-es/support/manuals.
- 2. También ponemos a su disposición el teléfono para la gestión de garantía 902 294 294 (teléfono de soporte técnico valido solo para España). Antes de efectuar la llamada telefónica tenga a mano el Ticket o Factura de compra y el número de serie del producto.
- 3. Opcionalmente se puede dirigir al lugar donde compro el producto, presentando su Factura o Ticket de compra.

Importante: Los datos o información contenidos en los productos no están cubiertos en ningún caso por ninguna garantía, por lo tanto el servicio técnico de Energy Sistem Soyntec S.A. no se verá en la obligación de respaldar dicha información por lo que es recomendable entregar el equipo sin información en la memoria del mismo, o con la información original de fábrica.

Las especificaciones están sujetas a cambios sin previo aviso.

Marcas comerciales Toda compañía, marca y nombres de producto son marcas comerciales o marcas comerciales registradas de sus respectivas compañías.

© 2013 por Energy Sistem Soyntec S.A. Todos los derechos reservados

# $\epsilon$

# DECLARACIÓN DE CONFORMIDAD

24/07/2013

Nombre del suministrador: Energy Sistem Soyntec S. A.

Dirección: Pol. Ind. Finestrat C/. Calpe, 1 - 03509 Finestrat Alicante (España)

Tel: 902 388 388

Fax: 902 119 034

NIF: A53107488

Declaramos bajo nuestra exclusiva responsabilidad la conformidad del producto:

#### Energy Sistem® MP4 Player Energy Slim 3 Series

#### País de fabricación: China

Al que se refiere esta declaración, con la(s) norma(s) u otros documento(s) normativo(s) de acuerdo con las disposiciones de la Directiva 2004/108/CE del Parlamento Europeo y del Consejo de 15 de diciembre de 2004.

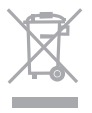

Este símbolo en el producto o en las instrucciones significa que sus aparatos eléctricos y electrónicos deben al final de su vida útil reciclarse por separado de sus residuos domésticos. Existen sistemas de recogida para reciclaje. Para obtener más información, póngase en contacto con la autoridad local o a su distribuidor donde adquirió el producto.

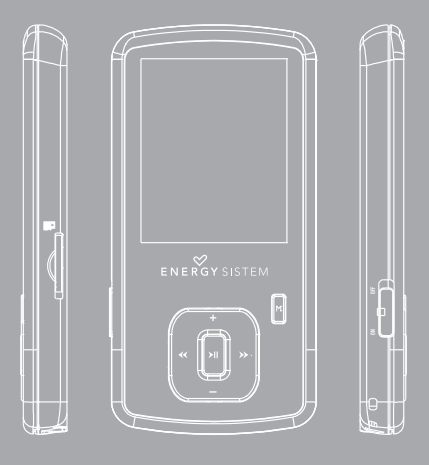

#### **INTRODUCTION**

≥ Energy Sistem® thanks you for buying your new MP4 Energy. We wish you enjoy using it.

This compact ultra-slim multimedia player, with HDP technology (TFT display with more than 65.000 colors and high fidelity processor) allows you to enjoy videos, music and pictures anytime anywhere. It also has an integrated FM radio tuner module.

We recommend that you fully read this user manual in order to enjoy the product in a safe way and with the best results.

#### CARE AND MAINTENANCE

- ≥ Do not expose your MP4 Energy to shakes, dust, direct sun light, moisture or extreme temperatures.
- ≥ Do not use abrasive or corrosive cleansers.
- ≥ Keep the device clean and dust free with a soft and dry cloth.
- ≥ Recharge the battery when the low battery icon appears on screen.
- ≥ Do not disassemble the device. Any repairs must be performed by qualified Energy Sistem Soyntec's personnel.

#### MAIN FEATURES

- ≥ 1,8" and 65.000 colors LCD TFT screen.
- ≥ Allows memory extension with microSDHC cards (up to 32GB).
- ≥ Plays videos in AMV format. Video transcoding software included.
- ≥ Hi-Fi In-ear earphones.
- ≥ Plays MP3 / WMA music.
- ≥ Smart song browsing through categories.
- ≥ Folder files navigation.
- ≥ Built-in FM tuner with 20 presets and direct recording.
- ≥ Shows JPG / BMP pictures.
- ≥ e-Book (TXT) reader with configurable bookmarks.
- ≥ Digital voice recording with the built-in microphone.
- ≥ Rechargeable Li-Ion Battery.
- ≥ Shows ID3 Tag (title, artist) and LRC (lyrics) informations.
- ≥ 7 equalization modes: "Normal", "Rock", "Pop", "Classic", "Soft", "Jazz" or "Bass".
- ≥ 7 repeat and playback modes (including random mode).
- ≥ Upgradeable firmware.
- ≥ No drivers needed.

#### PRODUCT CONTENT

- ≥ Energy Sistem® MP4 Player Energy Slim 3 Series.
- ≥ Hi-Fi In-ear earphones.
- ≥ Carrying case.
- ≥ Neck strap.
- ≥ USB 2.0 Hi-Speed cable for charging and connecting to the PC.
- ≥ User Manual.

#### GENERAL OVERVIEW

- 1. Key lock switch.
- 2. Neckstrap hole.
- 3. Earphones connector.
- 4. Memory extension slot for microSDHC cards.
- 5. USB 2.0 Hi-Speed connector for battery charging / Data transfer with PC.
- 6. PLAY: Select / Playback / Pause / Record / On-Off.
- 7. NEXT: Playback next / Fast forward / Next element.
- 8. PREVIOUS: Playback previous / Fast backwards / Previous element.
- 9. VOLUME +: Increase volume / Element up.
- 10.VOLUME : Decrease volume / Element down.
- 11. MENU: Back to the previous menu / Main Menu / Show options menu.
- 12.Microphone.

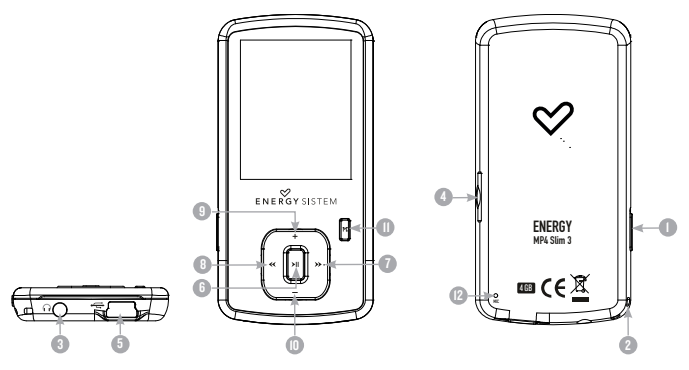
### BATTERY POWER

≥ Your MP4 Energy has an integrated rechargeable Li-Ion battery. It comes fully charged from factory, but it is recommended to perform a full recharge before the first use.

Recharge the battery connecting the player to a computer using the included USB 2.0 cable (using any USB type mini-B with 5 pins will also work).

Optionally, you can recharge the battery with an AC/DC power adaptor with a USB type mini-B with 5 pins cable.

(Note: We recommend that the output of the AC/DC does not exceed 1000mA).

Charging time is between 3-5 hours, depending if the player is powered off or working. To keep the battery in good conditions, we recommend to charge it while powered off and not leaving it charging for more than 8 hours.

Your MP4 Energy uses several methods for battery saving: It will power off the display after 30 seconds of inactivity, and it will power off completely after another 3 minutes of inactivity. Additionally you can force an scheduled power off. All these systems are configurable browsing the menus SETTINGS -> DISPLAY SETTINGS or SETTINGS -> AUTO POWER OFF.In order to maximize the battery's lifespan, it is recommended to not disable completely these power saving features.

# SWITCHING ON / OFF

≥ To power on your MP4 Energy, place the switch in the "ON" position and press PLAY for 2 seconds.

Note: When powering on, the device performs a memory check. The power on time depends on the amount of occupied memory.

Press PLAY for 3 seconds to power off the device. At that moment, the device will save your settings.

Note: If you power off the device directly with the switch button, your last changes in the settings will be lost, and it will not remember the last song played.

### MP3/WMA MUSIC PLAYER

≥ Your MP4 Energy allows you to enjoy MP3 / WMA codified music due to its high fidelity sound processor. To enter into the play mode for MP3/WMA files, press the PLAY button over the MUSIC option:

To begin, pause or restart the music playback press the PLAY button. Single press the button NEXT/PREVIOUS to skip to the previous/next track. You can also fast rewind/forward the song holding the NEXT/PREVIOUS button respectively.

You can access the different playback configuration options pressing the MENU button. Browse the options with the NEXT/PREVIOUS buttons and select with the PLAY button. To exit the options menu single press MENU, or hold it to go back to the main menu.

"Repeat Mode": The playback order depends on the selected mode. By default, the mode is "Normal". You can access your prefered mode through this option: "Repeat 1" (Repeats the current track), "Folder once" (only plays the tracks in the current folder and stops), "Repeat folder" (repeats the tracks in the current folder), "Repeat all" (Continous repetition of all tracks), "Random" (playbacks the tracks randomly) and "Intro" (plays just the first seconds of the tracks and skips to the next).

"EQ Select": You can choose the equalization mode that fits your preferences among the 7 available modes: "Normal", "Rock", "Pop", "Bass", "Soft" or "Jazz".

"A-B Replay": You can loop play a segment of a song with this function. Press NEXT to set the A point and press NEXT to set the B point. To cancel this function, press PLAY button.

"Internal / External memory": With this option you can explore the file tree in the memory of the MP4 Energy / microSD just as it would be displayed in your computer.

"Refresh": Use this option whenever you store or delete songs so the artist, album and title listings are recreated accurately.

Note: When the player is unplugged from the PC via the safe USB device removal, the MP4 Energy will run an automatic Update and enter battery charge mode.

"All songs": With this option you will see all the songs stored in your MP4 Energy memory, sorted alphabetically by file name.

"Artist", "Album" and "Title": They show listings of your favorite music sorted by artist, album or title respectively.

Note: In order for the music files to be displayed in these listings, their artist, album and title information must be stored into the file (information known as ID3-Tag). You can find freeware utilities to create or modify ID3-Tags like MP3Tag or ID3 Renamer.

Note: The song lyrics are text files named exactly after the music file with the. LRC extension. If some of your music files do not have the LRC file, the lyrics will not be shown, but you can listen to the music without problem.

### BROWSER: FOLDER NAVIGATION

≥ This handy function allows you to directly choose the music / video / image / e-Book folder or file you want to play, previously sorted with your PC.

You can browse through folders while on MUSIC / VIDEO / PHOTO / E-BOOK mode. Keep in mind that while you browse the folders on one given section, only the files associated to that section will be displayed (music files in MUSIC, image files in PHOTO, etc…) If you want to see all files present in memory, choose BROWSER at the main menu.

With NEXT/PREVIOUS buttons you can select the previous/next folder or file. With the PLAY button you will enter the selected folder. You can go back to the previous folder pressing the MENU button.

Press PLAY over a file to start the playback.

# FM RADIO

≥ Your MP4 Energy has an integrated FM radio with 20 presets and direct recording. To listen to the radio, select the RADIO option in the main menu. The player will position at the same station that you had selected last time.

With the NEXT/PREVIOUS buttons you can browse the FM frequency range. With single pressings you will advance/return one step, and holding the buttons will perform auto searches.

With single pressings on the PLAY button you can browse the presets available in memory. On the upper part of the screen you can see the preset number.

You can access the radio options submenu by pressing the MENU button while on the FM radio frequency screen. Browse through the different options with the NEXT/PREVIOUS buttons and make your selection with the PLAY button. To exit the options submenu single press MENU.

"Save station": This options allows you to save the broadcast currently selected inside the next free preset. If the 20 presets are all occupied you need to free one

"Record": You can record the current FM broadcast on WAV files. Press the PLAY button to begin recording, and pause/resume the recording by pressing PLAY button once again. Holding MENU on the «Record» screen will give you access to the record options menu: record destination, record quality.To finish the recording long press the MENU button.

"Delete": This option allows to delete the currently selected preset.

"Delete all": This option allows to delete all the presets.

"Auto Search": It scans the frequency range and stores the first 20 broadcasts in the presets.

Exit the RADIO mode by holding the MENU button. This will close the FM radio signal reception.

# E-BOOK

≥ View and enjoy your electronic books (e-book in TXT format) anywhere with the high resolution TFT screen of your MP4 Energy. For viewing your books, select the E-BOOK option in the main menu. You will access directly to the files explorer (check the "BROWSER: FOLDER NAVIGATION" section) and choose the book that you want with NEXT/PREVIOUS button and press PLAY to start viewing it.

Press the NEXT/PREVIOUS button to skip to the next/previous page. Access the options submenu by pressing MENU to select / automatic flip of pages / delete respectively. Use the PLAY button to confirm your selection.

Hold the MENU button a few seconds to return to the main menu.

### DIGITAL VOICE RECORDING

≥ Your MP4 Energy is able to perform voice recording with its integrated microphone. To enter the voice record mode, select the RECORD option and press the PLAY button. After that press the MENU button, press PLAY to begin the recording. You can pause and resume the recording with single press of PLAY. To end the recording single press MENU.

The sound files that you record are stored inside a folder named "RECORD". The files are in WAV format. You can listen to this files in the main screen of the RECORD main menu entry, or using the folder navigation function while on BROWSER section and pressing PLAY on the WAV file that you want to listen.

Exit the RECORD mode by holding the MENU button.

### VIEWING PICTURES

≥ View and enjoy your JPG / BMP pictures and photos with the high resolution LCD screen of your MP4 Energy.

To view your images, select the PHOTO option from the main menu. You will access directly to the files explorer (check the "BROWSER: FOLDER NAVIGATION" section) and choose the picture that you want with the NEXT/PREVIOUS button and press PLAY to start viewing it.

Press the NEXT/PREVIOUS button to skip to the previous/next picture. You can access the submenu by pressing the MENU button, with the «Replay mode» option you can enable/disable the slideshow.

Hold the MENU button a few seconds to return to the main menu.

### VIDEO PLAYER

≥ With your MP4 Energy, music grows to a new level since you can enjoy your favorite music videoclips anytime anywhere.

You can play AVI/WMV/MPG/VOB/ASF videos that you previously converted to the AMV format with the AMV video converter software, which included inside the memory player. Check the user manual section "AMV VIDEO CONVERTER".

To play videos, select the VIDEO option from the main menu. You will access the files explorer (check the "BROWSER: FOLDER NAVIGATION" section). Choose the video that you want with the PREVIOUS/NEXT buttons and press PLAY to start playing it. Press PLAY to pause the playback. To get the volume up/down, use the VOLUME+/- button.

Press PREVIOUS/NEXT button to skip to the previous/next video. You can fast forward or rewind the video by holding the PREVIOUS/NEXT button.

Hold down the MENU button to access the options submenu for videos and select one with the PLAY button:

"Repeat mode": You also set the repeat mode selecting this option and choosing your preferred mode: (Once, Repeat 1, Repeat All, Ramdom).

"Delete": This option allows to delete the currently video. To do so, choose the desired option and confirm with PLAY button.

To access again the files explorer, press the MENU button. To exit this mode and get back to the main menu, press again the MENU button.

# VIDEO CONVERTER: INSTALLATION

With the easy to use software AMV Video Converter you can transform your AVI/ WMV/MPG/VOB/ASF to the AMV format and enjoy them in your MP4 Energy. To install AMV Video Converter follow these steps:

- 1. Connect your MP4 Energy to your computer.
- 2. Access built in memory and run the installation file "setup.exe" from the folder "AMV Video Converter".
- 3. On the installation screen, select "OK" and click on the icon to begin the installation. Follow the steps by pressing "Next".

Note: Depending on the codecs you have installed in your computer, you might get a message of the program trying to overwrite some of them. In that case, we recommend that you keep your existing files by pressing "Yes"

4. Once the installation is complete, you can run the application from "Start" -> "All programs" -> "Media Player Utilities" -> "AMV&AVI Video Converter"

### VIDEO CONVERTER: CREATING AVI VIDEOS

For converting an AVI/WMV/MPG/VOB/ASF video follow these steps:

Note: If you want to convert special video formats like MPEG4 / DivX / XviD / etc. make sure that you have the appropiate "codecs" installed. You can install codec packages like "K-Lite Standard Pack".

1. Run "AMV&AVI Video Converter" from the "Start" menu.

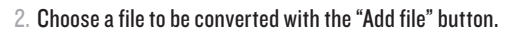

3. Select the destination folder for the newly created video by clicking the "Video Path" button.

Note: If your MP4 Energy is connected to your computer, you can select a folder of the built-in memory so the new video stores directly into it, but make sure first that it has enough free memory.

4. Click on the "Add file" button so the conversion job adds to the list of pending tasks.

Note: You can add many conversion tasks so the videos batch convert without having you staring your computer. If you want to, you can erase a queued job byselecting the line with your mouse and pressing "Delete".

- 5. Repeat steps 2 to 4 for each one of the videos you would like to convert.
- 6. Once you have queued all the videos you want to convert, press "Begin" to start the process.
- 7. In the "Status" column you can see the file in current conversion. Check the

process progress with the % bar. Wait until all the queued tasks are finished and click the "Close" button to exit the program.

Note: It is advisable to not use the computer while Video Converter is at work since it requires a good ammount of resources and could make other applications unresponsive.

8. If your MP4 Energy was not connected to the PC, connect it now (check the section "PC CONNECTION in this manual) and copy the new AMV files in the player memory.

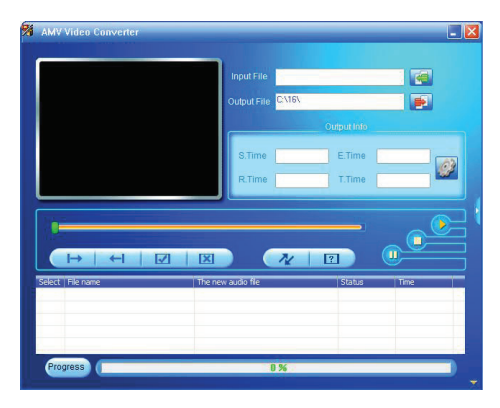

### DISPLAY AND LANGUAGE SETTINGS

- ≥ You can configure multiple aspects of your MP4 Energy very easily. At the main menu select the SETTINGS option and choose the option you seek pressing the PLAY button.
- ≥ To adjust the screen parameters choose "DISPLAY SETTING". Inside this submenu, selecting "Backlight Time" will allow you to set the time when the screen will get darker to save battery after the last button press.
- ≥ Choosing the "Language" option you can change the language of the user interface.

### PC CONNECTION

≥ In order to enjoy the multimedia capabilities of your MP4 Energy, you have to first copy your favourite files from your PC to its internal memory. Connect your MP4 Energy to the computer using the bundled USB 2.0 cable. The device will be detected automatically and assigned a device letter. Once detected, you can read/write to the device's memory just as if you were using a regular disk drive.

IMPORTANT: To avoid any data loss, always perform a safe USB device extraction before disconnecting the USB cable from the PC. Check your computer's operating system for details on how to perform a safe USB extraction.

# FIRMWARE REINSTALLATION

≥ Your MP4 Energy has an installed operating system, usually called firmware, that sometimes needs to be reinstalled.

The process is easy, but has to be performed carefully, and only when it is really necessary. If you see that the player halts, reboots randomly, or you have problems to access the memory content from your computer, those are signs that the firmware might be damaged you should reinstall the latest version available.

IMPORTANT: First of all, make a backup of the files inside your MP4 Energy that you want to keep and disconnect the device from your PC, since during the firmware reinstallation process the memory will be formatted and erased. It is also is very important to make sure that your computer is virus-free and has no halt/lock problems.

Follow these steps to reinstall the firmware:

- 1. Access manually from a web browser from www.energysistem.com.
- 2. Select your model at the products section and download the latest version available from the download zone. **Note:** Make sure the firmware you download is specific for your model because otherwise you can severely damage the unit.
- 3. Uncompress the file in your computer. All the firmware compressed files include installation instructions in PDF format. Follow those instructions closely.
- 4. Once the process finishes unplug the player off the USB, turn on the unit if it turned off and wait for the main menu (it may take up to a few minutes).

You can again connect your MP4 Energy to the PC, transfer data to the memory and enjoy it right away.

# TROUBLESHOOTING

- 1. Why can't I play some MP3 files? The MP3 file has to be compressed along some standards like MPEG1/MPEG2/ MPEG 2.5 layer 3. Otherwise, the file must be converted using a software application.
- 2. My player doesn't power on and/or my computer doesn't detect it, what can I do? Probably there is a problem with the firmware. Check the user manual section "FIRMWARE REINSTALLATION".
- 3. Why can't I play some WMA files? Make sure that you are not coding the WMA files with DRM.
- 4. Why can't I see the image, video or text files while using the music browser? You will only see the files in memory associated to the browsing you are doing (music files for Music, image files for Photo, etc…) To view all the files in memory at once, choose the "Browser" option in the main menu.
- 5. Why can't I display my .jpg files? Many digital cameras and image edition software add hidden data to the .jpg files.

This data can prevent your MP4 from loading the images. Try to eliminate them by saving the file with another name.

6. What's the video format of my MP4 Energy? It plays AMV transcoded files. Convert your videos using the included software AMV Video Converter to ensure compatibility.

### **WARRANTY**

≥ Energy Sistem Soyntec SA is liable for any lack of conformity which exists at the time the goods were purchased during a period of 36 months. Batteries are excluded from the 36-month warranty, having a warranty period of 12 months.

This warranty covers any defects in workmanship or materials. This warranty doesn't cover any failure of the product due to accidents, misuse or alteration made by an unauthorized person.

The special 36-months warranty is valid for the European Union. For other countries, please refer to your specific legislation or your local distributor.

### WARRANTY PROCEDURE

- 1. Visit the Support section at http://support.energysistem.com and select your product to view the FAQ (Frequently Asked Questions), user manuals, drivers and updates available, as the possibility to submit a query to the Technical Service or consult the warranty. You can check the availability of the user manual in your language at http://www.energysistem.com/en-en/support/manuals
- 2. Alternatively, you may prefer to contact the distributor from which you purchased the product, presenting the purchase receipt or invoice.

Important: This warranty doesn't cover any damage or loss to any data stored in the product memory, therefore Energy Sistem™'s Technical Service will not assume any loss of the above mentioned information so it is recommended to make a backup of your data and to remove any data or personal info from its internal memory before you send the product, or to send it only with the original factory default values.

Specifications are subject to change without notice.

Trademarks. All company, brand and product names are trademarks or registered trademarks of their respective companies.

© 2013 by Energy Sistem Soyntec S.A. All rights reserved.

# DECLARATION OF CONFORMITY

24/07/2013

Manufacturer Name: Energy Sistem Soyntec S.A.

Address: Pol. Ind. Finestrat, C/. Calpe, 1 - 03509, Finestrat Alicante (Spain)

 $\epsilon$ 

Tel: 902 388 388

Fax: 902 119 034

NIF: A53107488

We declare under our own exclusive responsibility that the product:

Energy Sistem® MP4 Player Energy Slim 3 Series

#### Manufacturing country: China

Is in compliance with the essential norms and standards of the Directive 2004/108/EC of the European Parliament and of the Council of December 15th 2004.

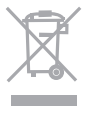

This symbol on the product or the instructions means that your electrical and electronic equipment should be disposed at the end of life separately from your household waste. For more information, please contact the local authority or dealer where you purchased the product.

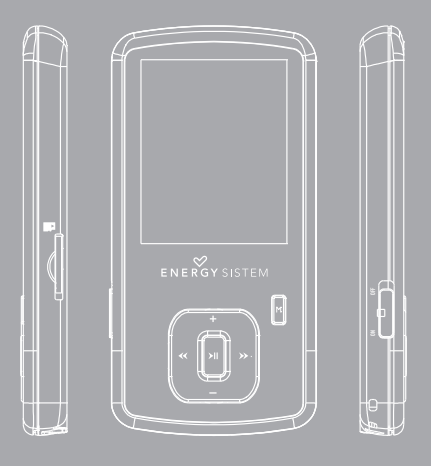

Manuel de l'utilisateur

### **INTRODUCTION**

≥ Energy Sistem® vous remercie d'avoir acheté MP4 Energy. Nous vous en souhaitons une bonne utilisation.

Ce lecteur multimédia compact ultrafin, à la technologie HDP (Écran LCD avec 65.000 couleurs et processeur de haute fidélité) vous permettra de jouir de vos vidéos, musique et images partout et tout le temps. Intègre également un module de radio FM.

Nous vous recommandons de lire cette notice d'utilisation afin d'apprécier le produit d'une manière sûre et dans les meilleures conditions.

### SOIN ET ENTRETIEN

- ≥ Ne pas exposer votre MP4 Energy aux secousses, à la poussière, à la lumière directe et du soleil, à l'humidité ou à des températures extrêmes.
- ≥ Ne pas utiliser de nettoyants abrasifs ou corrosifs.
- ≥ Garder l'appareil propre et sans poussière via un vêtement doux et sec.
- ≥ Recharger la batterie quand l'icône de batterie faible apparaît sur l'écran..
- ≥ Ne pas démonter l'appareil. Tout travail de réparation devant être fait par du personnel qualifié par Energy Sistem Soyntec.

# PRINCIPALES CARACTERISTIQUES

- ≥ Écran LCD TFT 1,8" et 65.000 couleurs.
- ≥ Système pour étendre la mémoire avec des cartes microSDHC (jusqu'à 32GB).
- ≥ Lecture de vidéos au format AMV. Inclut le logiciel de convertisseur de fichiers.
- ≥ Écouteurs Hi-Fi avec aimant de Néodyme.
- ≥ Lit les fichiers MP3/WMA.
- ≥ Navigation intelligente avec parcours par catégories.
- ≥ Navigation par dossiers.
- ≥ Affichage de photos JPG / BMP.
- ≥ Lecture E-Book TXT avec bookmarks configurables.
- ≥ Radio FM avec 20 présélections et enregistrement.
- ≥ Enregistreur vocal numérique avec microphone intégré.
- ≥ Batterie au lithium rechargeable.
- ≥ Affichage d'informations ID3 Tag (titre, artiste) et LRC (paroles).
- ≥ Égalisateur avec 7 modes préréglés:"Normal", "Rock", "Pop", "Classic", "Soft", "Jazz" ou "Bass"
- ≥ 7 modes de lecture et de répétition (y compris le mode aléatoire).
- ≥ Micrologiciel avec mise à jour.
- ≥ Pas besoin de pilote.

# CONTENU DU PRODUIT

- ≥ Energy Sistem® Lecteur Energy Slim 3 Series.
- ≥ Écouteurs Hi-Fi avec aimant de Néodyme.
- ≥ Étui de transport.
- ≥ Cordon pour le cou.
- ≥ Câble USB 2.0 High Speed pour le chargement et la connexion au PC.
- ≥ Manuel de l'utilisateur.

# VUE D'ENSEMBLE GENERALE

- 1. Interrupteur de blocage.
- 2. Ouverture pour collier.
- 3. Sortie d'écouteurs.
- 4. Rainure d'expansion microSDHC.
- 5. Connecteur USB 2.0 Hi-Speed pour charger la batterie/ Transférer des données avec PC.
- 6. PLAY : Sélectionner / Lire / Arrêter / Enregistrement / Allumé et Éteint.
- 7. NEXT : Suivant / Avance rapide / Élément suivant.
- 8. PREVIOUS : Antérieur / Reculer / Élément antérieur.
- 9. VOLUME + : Monter volume / Élément en haut.
- 10.VOLUME : Descendre volume / Élément en bas.
- 11. MENU : Menu antérieur / Menu principal /Montrer submenu.
- 12.Microphone.

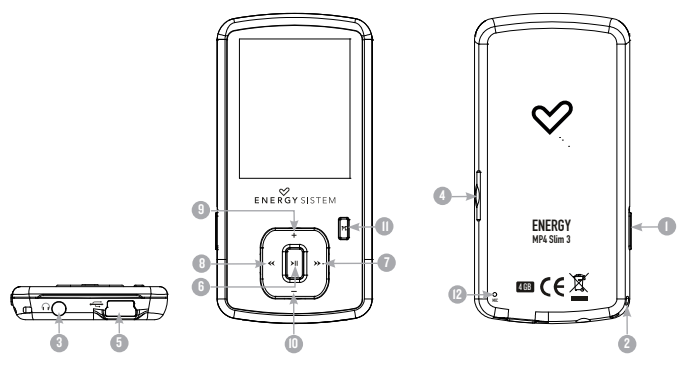

### PUISSANCE BATTERIE

≥ Votre MP4 Energy a une batterie rechargeable à Li-Ion. Elle a déjà été chargée à l'usine, mais nous vous recommandons de la recharger avant sa première utilisation pour une performance optimale.

Rechargez la batterie en utilisant le câble USB 2.0 inclus qui relie le lecteur à l'ordinateur. (Tous types USB mini-B avec 5-pins fonctionnent aussi).

En option, vous pouvez recharger la batterie avec un adaptateur AC/DC (non inclus, vendu séparément) ou avec un adaptateur AC/DC qui a un connecteur USB (USB type mini-B avec 5-nins).

(Note: le rendement de l'adaptateur AC/DC doit être au maximum de 1000mA.)

Le temps de chargement de la batterie est de 3 à 5 heures, cela dépend si le lecteur est en marche ou éteint. Pour maintenir la batterie dans de bonnes conditions, nous vous recommandons de ne pas utiliser le lecteur lors du chargement et de ne pas charger plus de 8 heures lorsque l'appareil est mis hors tension.

Pour l'économie de batterie, votre MP4 Energy a 2 possibilités:

Se mettre en arrêt après 30 secondes d'inactivité ou se mettre en arrêt complet après 10 minutes d'inactivité. Les deux systèmes sont configurables, respectivement, sélectionnez l'icône SETTINGS -> PARAMÈTRES AFFICHAGE, ou SETTINGS -> ARRÊT AUTOMATIQUE. Pour garder la batterie longtemps, nous vous recommandons de ne pas arrêter le mode économie d'énergie.

# INTERRUPTEURS ON / OFF

≥ Pour allumer votre MP4 Energy, appuyer sur PLAY pendant 2 secondes.

Note: En tension, l'appareil effectue une vérification de la mémoire. L'allumage de l'appareil dépend de la mémoire occupée.

Appuyer PLAY pendant 3 secondes pour allumer l'appareil. Durant cet intervalle de temps, l'appareil sauvera vos réglages.

Note: Si vous arrêtez directement le lecteur par le bouton de mise en marche, vous perdrez vos derniers paramètres et les dernières chansons jouées.

### MP3/WMA LECTEUR DE MUSIQUE

≥ Votre MP4 Energy vous permet de lire toute la musique codifiée en MP3 / WMA grâce à son processeur sonore de haute fidélité. Pour entrer dans le mode lecture des fichiers MP3/WMA, appuyez sur le bouton MENU via l'option MUSIC.

Pour demarrer, reprendre ou mettre en pause la lecture appuyez sur PLAY. Appuyez brievement sur les boutons NEXT/PREVIOUS pour passer d'un fichier a un autre. Vous pouvez egalement avancer et reculer rapidement une chanson en maintenant respectivement les boutons NEXT/PREVIOUS.

Deplacez-vous entre les options avec les boutons NEXT/PREVIOUS et choisissez votre option en appuyant le bouton PLAY. Pour surtir du menu d'options pressez rapidement le bouton MENU, ou appuyez jusqu'à sortir au Menu principal.

"Mode de circulation": l'ordre de lecture des chansons dépend du mode sélectionné. Le mode par défaut est "Normal". Vous pouvez sélectionner votre mode préféré tout au long de cette option: "Répéter 1" (répète la piste actuelle), «Répertoire" (seules les pistes du dossier actuel et arrêt), "Circulation" (répéter les pistes dans le dossier ) actuel, "Répéter Tout" (lecture en continu de toutes les pistes), "Shuffle" (Lit les pistes aléatoirement) et "Marche De Visualisation" (les 10 premières secondes et se déplace à la piste suivante).

"EQ Réglade" : Vous pourrez ici choisir l'égalisation qui est la plus adaptée à vos préférences. Choisissez entre les 6 différentes possibilités prédefinies: "Normal", "Rock", "Pop", "Classic", "Soft", "Jazz" et "Bass".

"Répétition A-B" : Ce mode permet la repetition A-B, qui vous permet de repeter un

morçeau specifique d'audio indefiniment. marquer le point de début (A), appuyez sur le bouton NEXT. Ensuite, au moment que vous souhaitez marquer le point final (B), appuyez sur le bouton NEXT. La répétition continuera jusqu'à ce que vous appuyiez une nouvelle fois sur le bouton PLAY.

"Mémoire interne / externa" : Avec cette option, vous pouvez explorer le répertoire de votre Energy ™ MP4 / microSD et sélectionner le fichier musical que vous voulez, comme vous le feriez sur votre ordinateur.

"Mise à jour" : Utilisez cette option lors de l'enregistrement ou suppréssion de chansons pour créer à nouveau les listes par album, artiste et genre.

N.B.: Lorsque vous débranchez le lecteur de l'ordinateur , votre Energy ™ MP4 s'actualisera automatiquement et continuera la recharge.

"Toutes les titres" : Avec cette option, vous verrez toutes les chansons que vous avez enregistrés sur votre ™ énergie MP4, triées par ordre alphabétique du nom de fichier.

"Album", "Artistes" et "Genres" : Voir la liste de votre musique préférée, classée par album / artiste / genre, respectivement.

N.B.: Pour que les fichiers audio puissent apparaître sur ces listes, des informations sur l'artiste, album ou titre doivent être consignées dans le fichier (cette information est connue comme ID3-Tag). Vous pouvez trouver des utilitaires gratuits pour créer ou éditer le ID3 tags, comme "Tag MP3" ou "ID3 Renamer ".

N.B.: Les paroles d'une chanson constituent un fichier texte avec le même nom que la musique, mais avec extension LRC. Si certaines de vos chansons ne possèdent

pas ce type de fichier, les paroles ne seront pas montrées sur l'écran, mais vous pourrez les écouter sans aucun problème.

# BROWSER: NAVIGATION DANS LES DOSSIERS

≥ Cette fonction pratique vous permet de choisir le dossier et la musique / vidéo / image / fichier e-Book que vous voulez jouer et que vous avez précédemment organisé avec votre ordinateur.

Vous pouvez passer en revue vos dossiers au travers du mode MUSIC / VIDEO / PHOTO / E-BOOK. Pensez bien que vous passez en revue les dossiers dans une section spécifique, seulement les dossiers associés à cette section seront affichés (la musique classée dans la MUSIC, les images dans PHOTO, etc.…). Si vous voulez voir tous les dossiers présents dans la mémoire, choisissez BROWSER du menu principal.

Avec les boutons NEXT/PREVIOUS vous pouvez sélectionner le dossier ou fichier précédent/suivant. Avec le bouton PLAY vous pouvez entrer dans le dossier choisi. Vous pouvez retourner au dossier précédent en pressant sur le bouton MENU.

Appuyer sur PLAY au-dessus du fichier désiré pour commencer la lecture.

### RADIO FM

≥ Votre MP4 Energy intègre une radio FM avec préséléctions et enregistrement en direct. Pour ecouter la radio, sélectionnez l'option RADIO du menu principal. Le reproducteur se placera dans la même station émettrice ou vous l'avez laissée la derniere fois.

Avec les boutons NEXT/PREVIOUS vous pourrez déplacer le rang de fréquences. Avec des pulsations simples vous avancez/reculez d'une fréquence, tandis qu'en enfonçant le bouton quelques instants vous effectuerez des recherches automatiques. En plaçant le curseur dans une station éméttrice qui est préenregistrée, apparaîtra son nom dans le centre de l'ecran.

Avec des pulsations simples sur le bouton PLAY vous pourrez naviguer en avant et en arrière vers vos préselections que vous aurez enregistrées dans la mémoire.

Accédez au sous-menu des options de radio en appuyant sur le bouton MENU dans la fenêtre de composition FM pour que s'affichent les différentes options disponibles. Déplacez-vous entre les options avec les boutons NEXT/PREVIOUS et selectionnez en appuyant le bouton PLAY:

"Sauvgarder la chaîne": Vous permet de garder la chaîne radio que vous êtes en train d'ecouter dans la prochaine préselection libre. Si les 20 présélections sont occupées, vous devrez effacer une d'entre elles.

"Enregistrement": Vous pouvez enregistrer une chaîne de radio FM en fichiers audio WAV. Pour cela appuyez sur le bouton PLAY pour commencer un enregistrement. Vous pouvez mettre en pause l'enregistrement en appuyant brièvement sur PLAY. Appuyez sur MENU sur l'écran «Enregistrement» et puis vous accéderez aux options d'enregistrement : destination de l'enregistrement, qualité de l'enregistrement. Pour finir l'enregistrement appuyez sur la touche MENU.

"Enlever chaîne": Choisissez cette option pour éffacer la présélection que vous êtes en train d'écouter.

"Enlever tout": Choisissez cette option pour éffacer touts les présélectiones.

"Recherche automatique": Réalisez un scanner du rang de frequences et gardez les 20 premières emissions rencontrées dans les préselections.

Pour terminer d'enregistrer, appuyer le bouton MENU. Pour sortir du mode d'enregistrement FM et revenir à l'écran précédant, maintenez appuyé le bouton MENU.

### E-BOOK

≥ Admirez et profitez de votre livre électronique (e-book au format TXT) où que vous soyez avec la haute résolution d'écran LCD de votre MP4 Energy. Pour regarder votre album e-books, sélectionnez l'icône E-BOOK du menu principal. Vous aurez accès directement à l'explorateur de fichiers (vérifiez que vous êtes dans la section BROWSER: NAVIGATION DANS LES DOSSIERS ) et choisissez le livre que vous aimeriez voir avec les boutons NEXT/PREVIOUS puis appuyez sur PLAY pour commencer le visionnement.

Appuyez sur les bou tons NEXT/PREVIOUS pour passer d'une page à l'autre avec les boutons précédent/suivant.

Appuyez sur MENU por entrer dans le submenu d'options. Avec les boutons NEXT/ PREVIOUS vous pouvez: choisir / activer/désactiver le glissement automatique des lignes / supprimer respectivement. Appuyez sur le bouton PLAYpour confirmer les actions.

Pour revenir au menu principal, maintenez appuyé le bouton MENU pendant quelques instants.

# ENREGISTREMENT NUMÉRIQUE DE LA VOIX

≥ Your MP4 Energy is able to perform voice recording with its integrated microphone. To enter the voice record mode, select the RECORD option and press the PLAY button. After that press PLAY to begin the recording. You can pause and resume the recording with single press of PLAY. To end the recording single press MENU.

The sound files that you record are stored inside a folder named "RECORD". The files are in WAV format. You can listen to this files in the main screen of the RECORD main menu entry, or using the folder navigation function while on BROWSER section and pressing PLAY on the WAV file that you want to listen.

Exit the RECORD mode by holding the MENU button.
# fran çais

#### REGARDER DES IMAGES

≥ Regardez et profitez de vos photos et images JPG avec la haute résolution de votre écran LCD de votre MP4 Energy.

Pour voir vos images, sélectionnez l'icône PHOTO du menu principal. Vous aurez accès directement à l'explorateur de fichiers (consultez la rubrique BROWSER: NAVIGATION DANS LES DOSSIERS) et choisissez l'image que vous voulez voir avec les boutons NEXT/PREVIOUS et appuyez sur PLAY pour commencer le visionnement.

Appuyez sur les boutons NEXT/PREVIOUS pour passer à l'image précédente ou suivante. Accédez au sous-menu des options en appuyant sur le bouton MENU, avec le option «Mode lecture» vous pouvez autoriser ou non son défilement.

Pour revenir au menu principal, maintenez appuyé le bouton MENU pendant quelques instants.

#### LECTEUR VIDEO

≥ Avec votre MP4 Energy la musique prend une autre dimension quand vous voulez voir le vidéo clip de votre musique préférée n'importe quand et n'importe où.

Vous pouvez voir les vidéos AVI/WMV/MPG/VOB/ASF que vous avez préalablement converties au format AVI (XVID avec audio MP2), en utilisant logiciel ENERGY MOVIER avec le programme Energy Movier qui est inclus dans la mémoire du lecteur. Vérifiez la notice d'utilisation à la rubrique « ENERGY MOVIER: Convertisseur de vidéos AVI ».

Pour lire des vidéos, sélectionnez l'option VIDÉOS au menu principal. Vous accéderez directement à l'explorateur de fichiers (vérifiez la section « NAVIGATION PAR DOSSIERS » pour avoir plus de détails sur le fonctionnement) et choisissez la vidéo que vous voulez avec les boutons PREVIOUS/NEXT et appuyez sur PLAY pour commencer la lecture. Pour pauser la lecture appuyez sur le bouton PLAY, et pour monter/descendre le volume, appuyez sur VOLUME+/-.

Appuyez rapidement sur PREVIOUS/NEXT pour passer à la vidéo suivante/ antérieure. Vous pouvez aussi reculer/avancer la lecture en appuyant sur PREVIOUS/NEXT.

Appuyez sur MENU pour accéder au submenu d'options de la vidéo et sélectionnez avec le bouton PLAY l'une des différentes options disponibles :

"Mode de lecture" : Avec cette option vous pourrez définir l'ordre de lecture des vidéos (Une fois, Répéter I, Répéter tous, Aléatoire).

"Effacer" : Cette option vous permet d'effacer la chanson qu'est en train d'être

jouée. Choisissez une option et confirmez avec PLAY.

Pour accéder à nouveau à l'explorateur de fichiers, appuyez rapidement sur MENU. Pour retourner au menu principal, appuyez à nouveau sur MENU.

#### CONVERTISSEUR VIDEO: INSTALLATION

Avec le logitiel AMV Video Converter vous pouvez convertir vos fichiers AVI / WMV / MPG / VOB / ASF au format AMV de façon à les apprécier sur votre MP4 Energy. Pour installer AMV Video Converter suivez ces étapes:

- 1. Branchez le périphérique MP4 Energy à votre ordinateur.
- 2. Accédez à la mémoire du lecteur et démarrer directement le programme d'installation "Setup.exe" dans le répertoire "AMV Video Converter" si l'autorun est désactivé.
- 3. Dans la fenêtre d'installation, sélectionnez "OK" et cliquez sur l'icône pour lancer l'installation. Suivez les étapes d'installation en appuyant sur "Suivant".

Remarque: Selon les codecs vidéo que vous avez installé sur votre ordinateur, il est possible que le logitiel vous prévienne de l'écrasement des fichiers. Dans ce cas, nous recommandons de maintenir les fichiers existants sur votre ordinateur en sélectionnant "oui".

4. Une fois l'installation terminée, vous pouvez exécuter l'application en allant sur "Démarrer" -> "Tous les programmes" -> "Media Player Utilities" --> "AMV & AVI Video Converter">

#### VIDEO CONVERTER: CONVERSION VIDEO AVI

≥ Pour convertir AVI / WMV / MPG / VOB / ASF suivez ces étapes:

Remarque: Pour convertir des vidéos dans des formats spéciaux, tels que MPEG4 / DivX / XviD / etc assurez vous d'avoir installé sur votre ordinateur les "codecs" nécessaires. Vous pouvez installer Des paquets "codecs" comme le "Pack K-Lite Standard".

- 1. Exécuter "AMV & Video AVI Converter" sur le menu "Démarrer".
- 2. Choisissez le fichier à convertir en cliquant sur "Add file".
- 3. Sélectionnez le répertoire où vous avez enregistré la nouvelle vidéo. Pour ce faire cliquez sur le " Vidoo Path".

Remarque: Si vous avez votre MP4 Energy connecté à votre ordinateur, vous pouvez sélectionner un dossier pour enregistrer directement la vidéo, mais assurez-vous d'avoir suffisamment de mémoire libre.

4. Cliquez sur "Add file" pour ajouter une autre vidéo à la liste des conversions en attente.

Note: Vous pouvez ajouter des tâches de conversion pour convertir automatiquement plusieurs vidéos sans avoir à garder une trace de votre ordinateur. Si vous voulez, vous pouvez supprimer un travail en sélectionnant la ligne avec la souris, en cliquant sur le bouton droit de la souris puis en appuyant sur le bouton "Delete".

- 5. Répétez les étapes 2-4 pour chacune des vidéos que vous voulez convertir.
- 6. Une fois que vous avez énuméré toutes les vidéos que vous souhaitez convertir, cliquez.

sur "Begin" pour démarrer le processus.

- 7. Dans la colonne "Status" indiquez la conversion du fichier actuel. L'état d'avancement des travaux de conversion est indiqué dans la barre "Progress". Attendez jusqu'à ce que toutes les tâches sont terminées et cliquez sur le bouton "Close" pour quitter le programme. Note: Il est recommandé de ne pas utiliser l'ordinateur pendant le fonctionnement du Video Converter car il nécessite l'utilisation de ressources importantes pour atteindre une puissance de calcul suffisante, dans le cas contraire l'application pourrait rester bloquée.
- 8. Connectez votre MP4 Energy ™ à votre ordinateur (voir la section «CONNEXION PC») et copiez les nouveaux fichiers dans le dossier d'AMV de votre choix, sauf si vous avez déjà choisi l'enregistrement directement dans un dossier du baladeur.

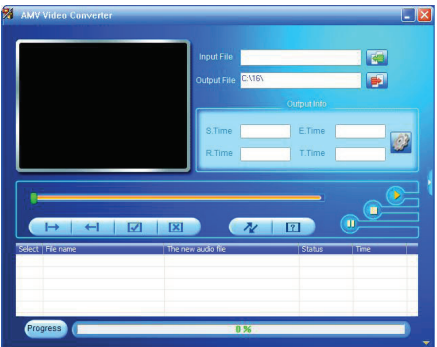

#### REGLAGES DE L'ECRAN ET DE LANGUES

- ≥ Vous pouvez configurer de multiples aspects de votre MP3 Energy très simplement. Pour Celà sélectionnez l'option SETTINGS du menu principal et sélectionnez l'option que vous souhaitez en appuyant sur le bouton PLAY.
- ≥ Pour régler les paramètres de l'écran, choisissez "Affichage". À l'interieur de ce sousmenu, avec l'option "Durée du retroéclairage" vous pourrez configurer le temps avant que l'écran s'éteigne automatiquement lorsqu' aucun bouton n'est touché.
- ≥ En choisissant l'option "Langue", vous pourrez changer la langue d'interface de l'utilisateur entre l'Espagnol, l'Anglais ou le Français etc.

# CONNÉXION AU PC

≥ Afin d'apprécier les capacités multimédia de votre MP4 Energy, vous devez avant tout copier les fichiers de votre PC dans sa mémoire interne.

Connectez votre MP4 Energy à votre ordinateur par le câble USB 2.0 inclus. L'appareil détectera automatiquement sans installation au préalable de driver. Une fois détectée, vous pouvez lire / écrire dans la mémoire de l'appareil juste comme si vous utiliseriez un disque normal.

IMPORTANT : Pour éviter la perte de données, déconnectez toujours l'appareil de façon sécuritaire, avant d'enlever le câble USB. Votre Système d'Exploitation inclut un mode de déconnexion d'appareils USB sécuritaire, s'il vous plaît consultez son manuel.

# RÉINSTALLATION DU FIRMWARE

≥ Votre MP4 Energy a un logiciel d'exploitation installé, habituellement appelé progiciel / firmware, qui parfois doit être réinstallé.

Le procès est très simple mais il faut le faire avec attention, et seulement quand il soit nécessaire. Si vous observez que la lecture est bloquée, ait recommencé toute seule, ou vous avez quelques problèmes pour accéder au contenu de la mémoire depuis votre ordinateur, cela veut dire que le firmware a été ajouté et il faut faire la réinstallation.

IMPORTANT : Avant de commencer, faites une protection de vos fichiers de votre MP4 Energy car pendant la réinstallation du progiciel, la mémoire peut être formatée ou effacée. Egalement, assurez-vous que votre ordinateur n'a pas de virus et qu'il n'est pas bloqué ou verrouillé.

Suivez les étapes suivantes pour réinstaller le progiciel:

- 1. Accéder à partir de n'importe quel portail net en cherchant www.energysistem. com.
- 2. Sélectionnez votre modèle à partir de la page des produits et téléchargez-la dernière version du progiciel de la zone de téléchargement.

Note: Assurez-vous que le progiciel que vous êtes en train de télécharger est spécifique pour votre modèle. Autrement vous risquez d'endommager sévèrement l'unité. Dézippez le dossier dans votre ordinateur.

3. Avec tous les progiciels, nous incluons des intructions PDF pour les réinstaller, suivez les instructions.

4. Une fois le procéssus est achevé, débranchez le baladeur du port USB, rallumez-le s'il était éteint et attendez que le menu principal apparaisse.

Vous pouvez déjà le brancher à l'ordinatuer copiez vos données ou bien vous amuser et écouter vos chansons, etc.

# **DÉPANNAGE**

- 1. Pourquoi je ne peux pas lire tous les fichiers MP3 ? Les fichiers MP3 doivent être un des standards suivants MPEG1 / MPEG2 / MPEG 2.5 jusqu'à 3. Autrement, vous devez convertir le fichier par un logiciel.
- 2. Mon lecteur ne s'allume pas et mon ordinateur ne le détecte pas, qu'est ce que je peux faire ?

Cela peut être un éventuel problème avec le progiciel. Veuillez aller à la rubrique "REINSTALLATION DU FIRMWARE" de la notice.

- 3. Pourquoi je ne peux pas lire tous les fichiers WMA ? Assurez-vous que vous n'avez pas encodé le fichier WMA avec un DRM.
- 4. Pourquoi je ne peux pas voir d'image, de vidéo ou de texte quand j'utilise le navigateur de musique?

Vous pouvez seulement voir les fichiers dont l'extension correspond au répertoire dans lequel vous utilisez le navigateur, (fichier musique pour le répertoire Musique, fichier image pour Photo, etc.…).

Pour voir tous les fichiers en mémoire en même temps, veuillez utiliser le Navigateur "BROWSER" à partir du menu principal.

- 5. Pourquoi ne puis je pas voir mes archives images .JPG ? Beaucoup de caméras photographiques digitales et programmes d'édition d'images ajoutent des données cachées aux fichiers .jpeg. Ces données peuvent empécher votre MP4 de charger les images. Essayez d'éliminer ces données en enregistrant l'image avec un autre nom.
- 6. En appuyant sur le bouton ON/OFF de mon MP4, celui-ci ne garde pas son niveau de luminosité ou la chanson en lecture. Qu'est ce qui se passe ? Pour que l'état du reproducteur soit bien enregistré, il doit être éteint au moyen du bouton "PLAY".
- 7. Quel est le format vidéo de mon MP4 Energy ? Il reproduit des fichiers AMV . Convertissez vos vidéos utilisant le Video Converter fourni pour vous assurer de la compatibilité.

# fran çais

#### CONDITIONS DE GARANTIE

≥ Energy Sistem Soyntec SA garantit que le produit est exempt de défauts de matière et de fabrication à la date de la livraison du produit pour une période de 36 mois. Les batteries, dont la période de garantie est de 12 mois, sont exclues.

La garantie offerte par Energy Sistem™ couvre les défauts de matière ou de fabrication. Cette garantie ne couvre pas les défauts ou détériorations résultant d'un accident, d'une utilisation inadéquate ou d'une manipulation du produit effectuée ou tentée par des personnes autres que les réparateurs d'Energy Sistem™.

La garantie de 36 mois est valable pour l'Union europeenne. Pour les autres pays, veuillez consulter la legislation en vigueur ou votre distributeur local.

# FONCTIONNEMENT DE LA GARANTIE

1. Lorsque vous entrez sur : http://support.energysistem.com et sélectionnez votre produit, vous pouvez trouver les FAQ (réponses aux questions les plus fréquentes), guides d'utilisation, drivers et mises à jour, comme la possibilité d'envoyer une consultation au service technique ou de gérer la garantie.

Vous pouvez vérifier la disponibilité du manuel dans votre langue sur http://www.energysistem.com/fr-fr/support/manuals

2. Autrement, vous pouvez vous adresser a votre vendeur avec votre facture d'achat.

Important : Les données ou les informations contenues dans les produits ne sont couvertes dans aucun cas par aucune garantie, par conséquent le service technique d'Energy Sistem™ ne sera pas obligé de stocker cette information et il est conseillé d'effacer le contenu de la mémoire de l'appareil, ou de l'envoyer avec l'information d'origine.

Les specifications sont sujettes a changement sans preavis

Marques commerciales: Tous les autres noms de produits ou d'entreprises sont des marques de commerce ou marques déposées de leurs entreprises correspondantes.

© 2013 par Energy Sistem Soyntec S.A. Tous droits réservés.

# $\epsilon$

#### DECLARATION DE CONFORMITE

24/07/2013

Nom du Fournisseur: Energy Sistem Soyntec S.A.

Adresse: Pol. Ind. Finestrat, C/. Calpe, I - 03509, Finestrat Alicante (Espagne)

Tel: 902 388 388

Fax: 902 119 034

NIF: A53107488

Déclarons sous notre seule responsabilité que le produit:

Energy Sistem® MP4 Player Energy Slim 3 Series

Pays de fabrication: Chine

Auquel se refere cette declaration, est conforme aux normes ou documents normatifs de la Directive 2004/108/EC du Parlement Europeen et du Conseil du 15 décembre 2004.

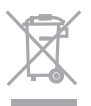

Ce symbole sur le produit ou le manuel signifie que votre équipement électrique et électroniques doivent être jetés à la fin de la vie séparément de vos déchets ménagers. Pour plus d'informations, s'il vous plaît contacter les autorités locales ou le revendeur où vous avez acheté le produit.

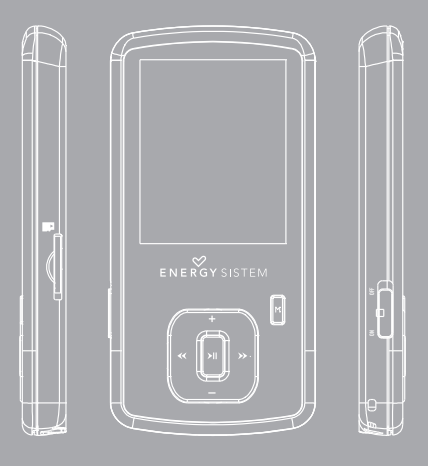

# **INTRODUÇÃO**

≥ Energy Sistem ® agradece a compra do seu novo MP4 Energy ™. Esperamos que aproveite.

Este compacto reprodutor de mídia ultrafino com tecnologia HDP (tela LCD 65.000 cores e processador de alta fidelidade) permite-lhe desfrutar de vídeos, músicas e imagens a qualquer hora e em qualquer lugar. Também tem um módulo sintonizador FM integrado de rádio.

Recomendamos que você leia este manual para aproveitar o produto de forma segura e com melhor desempenho.

#### CUIDADOS E MANUTENÇÃO

- ≥ Não exponha seu MP4 ™ Energy a golpes, poeira, luz solar direta, umidade ou altas temperaturas.
- ≥ Não use produtos de limpeza ou abrasivos.
- ≥ Manter o aparelho limpo e sem poeira, com um pano macio e seco.
- ≥ Recarregue a bateria quando o visor mostre o ícone de bateria fraca.
- ≥ Não desmontar o dispositivo. Qualquer reparação deve ser realizada apenas pelo pessoal qualificado de Energy Sistem Soyntec S.A.

#### PRINCIPAIS CARACTERÍSTICAS

- ≥ Tela LCD TFT de 1,5" e 65.000 cores.
- ≥ Sistema para ampliar a memória com cartões microSDHC (até 32GB).
- ≥ Reproduz vídeos no formato AMV. Inclui software conversor de arquivos.
- ≥ Fones de ouvido Hi-Fi com ímãs de neodímio.
- ≥ Reproduz MP3 / WMA.
- ≥ Navegação inteligente de músicas por categorías.
- ≥ Navegação dos arquivos por pastas.
- ≥ Rádio FM integrada com 20 estações predefinidas e gravação.
- ≥ Visualização de fotos JPG / BMP.
- ≥ Leitura de e-Book TXT com marcas configuráveis.
- ≥ Gravador de voz digital com microfone integrado.
- ≥ Bateria de lítio recarregável.
- ≥ Mostra ID3 Tag (título, artista) e LRC (letras).
- ≥ 7 modos de equalização: "Normal", "Rock", "Pop", "Classic", "Soft", "Jazz" ou "Bass".
- ≥ 7 modos de reprodução (inclusive aleatória).
- ≥ Firmware atualizável.
- ≥ Não são necessários controladores.

# CONTEÚDO DO PRODUTO

- ≥ Energy Sistem® MP4 Player Energy Série Slim 3.
- ≥ Fones intra-auriculares Hi-Fi.
- ≥ Saco de transporte.
- ≥ Fita para pendurar.
- ≥ Cabo USB 2.0 para carregamento e conexão ao PC.
- ≥ Manual do usuário.

# APRESENTAÇÃO GERAL

- 1. Interruptor de bloqueio.
- 2. Abertura para o colar.
- 3. Saída de fones.
- 4. Ranhura de expansão micro SDHC.
- 5. Conector USB 2.0 Hi-Speed para carregar a bateria/ Transferência de dados com PC.
- 6. PLAY: Selecionar / Reproduzir / Pausa / Gravação / Ligado e Desligado.
- 7. NEXT: Seguinte / Avanço rápido / Elemento seguinte.
- 8. PREVIOUS: Anterior / Retrocesso rápido /Elemento anterior.
- 9. VOLUME +: aumentar o volume / Elemento arriba.
- 10.VOLUME-: diminuir o volume / Elemento abaixo.
- 11. MENU: Menu anterior/ Menu principal / Mostrar submenu.
- 12.Microfone.

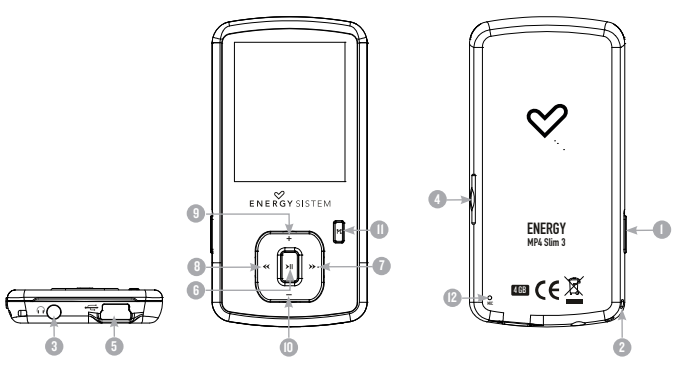

# **ALIMENTAÇÃO**

≥ Seu MP4 Energy ™ possui uma bateria de iões de lítio recarregável integrada. Inicialmente a bateria vem carregada da fábrica, mas é necessário realizar uma carga completa antes da primeira utilização.

Recarregar a bateria ligando o tocador MP4 à um computador através do cabo USB 2.0 incluído (embora qualquer outro cabo USB mini-B de 5 pinos servirá).

Opcionalmente, você pode recarregar a bateria com um adaptador AC / DC com USB mini-B de 5 pinos.

(Nota:. Recomenda-se que a potência total seja de no máximo 1000mA)

O tempo de carregamento oscila entre 3 e 5 horas, dependendo de se o leitor está apagado ou em funcionamento. Para manter a bateria em excelentes condições, recomendamos-lhe que durante o carregamento tenha-lo apagado, sem reproduzir e não deixe o aparelho carregado mais de 8 horas.

Seu MP5 Energy otimiza a sua bateria de dois formas: desativando a tela automática depois de uns segundos de inatividade, ou apagando-se completamente depois de uns minutos de inatividade. Os tempos das duas funções são configuráveis, respectivamente, os menus SETTINGS -> CONFIGURAÇÕES EXIBIÇÃO e SETTINGS ->DESLIGAMENTO AUTOMÁTICO. Para alongar a vida da bateria é recomendável não desabilitar completamente estes sistemas de poupança de energia.

#### LIGAR E DESLIGAR

- ≥ Para ligar o seu MP4 Energy, coloca o botão de liga/desliga na posição ON e pressione o botão PLAY durante 2 segundos.
- ≥ Obs.: Ao ligar, o aparelho realiza um teste de memória. O tempo varia de acordo com a memória ocupada em todos os momentos.
- ≥ Para desligar aperte o botão PLAY por 3 segundos. Em este momento, o dispositivo irá salvar suas preferências de usuário.
- ≥ Obs.: Se você desliga diretamente através do botão de liga/desliga, não se salva as preferências de configurações que você tivesse mudado, nem vai lembrar a última canção tocada.

# REPRODUÇÃO DE MÚSICA MP3/WMA

≥ Seu Energy MP4 permite-lhe reproduzir áudio codificado em MP3/WMA com seu processador de som de alta fidelidade. Para entrar no menu de reprodução de MP3/WMA playback, aperte o botão PLAY sobre a opção MUSIC.

Para começar, continuar ou interromper a reprodução de música aperte o botão PLAY. Premindo brevemente NEXT/PREVIOUS estará mudando para a faixa anterior/seguinte. Você também pode recuar/avançar a música, segurando NEXT/ PREVIOUS, respectivamente.

Você pode acessar as diversas opções de configuração para a reprodução, premindo o botão MENU. Percorra as opções com NEXT/PREVIOUS e selecione premendo o botão PLAY. Para sair do menu de opções, aperte brevemente MENU, ou continue segurando para voltar ao menu principal.

"Modo de repetição": A ordem de reprodução depende do modo selecionado. O modo padrão é "Normal". Você pode selecionar o seu modo preferido durante todo esta opção: "Repeat 1" (Repete a faixa atual), "Pasta uma vez" (apenas as faixas da pasta atual e parar),"Repetir pasta" (repetir as faixas na pasta ) atual, "Repetir tudo" (reprodução contínua de todas as faixas), "Ao acaso" (reproduz as faixas sem ordem definida) e "Intro" (primeiros 10 segundos e passa para a próxima faixa).

"Seleção EQ": Com esta opção você pode selecionar um equalizador de som de acordo com suas preferências. entre 7 modos: "Normal", "Rock", "Pop", "Classic", "Jazz", "Soft" ou "Bass".

"Reprodução A-B" : você pode tocar sem parar parte de uma canção através desta função. Simplesmente escolha NEXT para marcar o início da reprodução (ponto A) e depois o botão NEXT para marcar o fim (ponto B). Para cancelar, aperte o botão PLAY brevemente.

"Memória interna / externa": Com esta opção você pode explorar as pastas do seu Energy ™ MP4 / microSD e selecionar o arquivo de música que você quer, igual que no seu computador.

"Refrescar": Use esta opção quando a gravar ou apagar músicas para recriar as classificações por álbum, artista e gênero.

Nota: Quando você desligar o tocador do computador com a remoção segura de dispositivos, o seu Energy ™ MP4 fará uma atualização automática e continuará recarregando a bateria.

"Todas as músicas": Com esta opção você verá todas as músicas que você gravou no seu Energy ™ MP4, em ordem alfabética pelo nome do arquivo.

"Álbum", "Artista" e "Gênero": Mostra a lista de suas músicas favoritas organizadas por album / artista / gênero, respectivamente.

Nota: A letra de uma canção é um arquivo texto com o mesmo nome da música, mas com o LRC. Se algumas de suas músicas LRC não tem esse arquivo, a letra não será mostrada, mas você poderá ouvi-las sem problemas.

# NAVEGAÇÃO POR PASTAS

≥ Esta conveniente característica permite-lhe seleccionar directamente a pasta e o arquivo da música / vídeo / imagem / e-Book que você quer tocar, e que anteriormente você tenha organizado com o computador.

Você pode navegar pelas suas pastas estando no modo MUSIC / VIDEO / PHOTO / E-BOOK. Enquanto você procurar as pastas a partir de uma determinada seção só serão mostrados arquivos do tipo associado a essa secção (música com MUSIC, imagens com PHOTO, etc ...). Para ver todos os arquivos na memória de uma vez, escolher BROWSER no menu principal.

Com os botões NEXT/PREVIOUS pode selecionar a anterior/seguinte pasta ou ficheiro. Com o botão PLAY pode entrar na pasta selecionada. Pode voltar à pasta, apertando o botão MENU.

Aperta PLAY no arquivo selecionado para começar a leitura.

# RÁDIO FM

≥ Seu Energy ™ MP4 tem rádio FM integrado com estações prédefinidas e capacidade de gravação direta. Para ouvir o rádio, estando no menu principal, selecione RADIO. O tocador será posicionado na mesma estação onde você parou na última vez.

Com os botões NEXT/PREVIOUS pode-se percorrer a faixa de freqüência do dial. Com simples cliques avança/recúa um passo, premendo os botões são iniciadas auto procuras.

Também com simples cliques do PLAY você pode navegar para trás ou para frente nas predefinições que tenha gravadas na memória. Na parte superior da tela mostra-se o número da atual predefinição.

Entre no Submenu de opções, premindo o botão de MENU na janela do dial FM para Que sejam mostradas as diferentes opções disponíveis. Percorra as opções com NEXT/PREVIOUS e selecione ao premindo botão PLAY. Para sair do Submenu de opções, prema brevemente MENU.

"Salvar estação": Esta opção só está disponível no modo "Normal". Ela permite que você salve a estação que estiver escutando na próxima predefinição livre.

"Gravação": Você pode gravar o seu programa favorito do rádio FM em arquivos WAV de áudio. Para fazer isto selecione a opção com o botão PLAY e irá iniciar a gravação. Pode pausar a gravação apertando brevemente PLAY. Aperta PLAY para começar a gravar de novo. Aperte o botão MENU na tela de «Gravação», acederá as opções de gravação: destino da gravação, qualidade da gravação. Para terminar de gravar, aperta o botão MENU.

"Apaga estação": Escolha esta opção para excluir a predefinição na qual você está situado.

"Apaga tudo": Escolha esta opção para excluir tudo predefiniçãos.

"Pesquisa automática": Executa uma varredura da faixa de freqüências e grava as 20 primeiras estações encontradas.

Para sair do modo RADIO, aperta o botão MENU na tela principal da radio.

#### E-BOOK

≥ Você pode ler livros eletrônicos (e-book no formato TXT) em qualquer lugar com a tela de alta resolução TFT do seu MP4 Energy. Para ver seus livros selecione a opção E-BOOK no menu principal. Você entrará diretamente no explorador de arquivos (veja a seção " EXPLORADOR: navegação POR PASTAS " para saber mais sobre como lidar com isso) e escolha o livro que você quer com PREVIOUS/NEXT e prema PLAY para iniciar a visualização.

Aperta brevemente os botões PREVIOUS/NEXT para avançar/retroceder uma línea, ou aperta de forma continua PREVIOUS/NEXT para passar à anterior/seguinte pagina.

Aceda ao submenu apertando MENU. Desloque-se mediante os botões PREVIOUS/ NEXT. Utilize o botão PLAY para confirmar as ações.

Para sair do modo EBOOK, aperta o botão MENU desde a tela de leitura.

#### GRAVADOR DIGITAL DE VOZ

≥ Seu MP4 Energy permite-lhe gravar voz com o microfone integrado. Para entrar no modo de gravação, selecione RECORD com o botão PLAY. Em seguida, prema o botão PLAY para iniciar a gravação. Você pode pausar a gravação apertando PLAY brevemente. Para parar a gravação aperte o botão MENU.

Os arquivos de áudio que você gravou estão salvos na pasta "RECORD". Estes são arquivos no formato WAV. Para ouvir, selecione a opção RECORD no menu principal ou no modo BROWSER, selecione a pasta "RECORD" navegando pelas pastas e aperte PLAY encima do arquivo WAV que quiser ouvir.

Para sair do modo RECORD, aperta brevemente o botão MENU.

# VISUALIZAÇÃO DE IMAGENS

≥ Veja e curta suas imagens JPG / BMP com o seu Energy ™ MP4.

Para visualizar as imagens, selecione PHOTO no menu principal. Você irá diretamente até o explorador de arquivos (veja a seção " EXPLORADOR: navegação POR PASTAS " para saber mais sobre como lidar com isso) e escolha a imagem que você quer com DOWN / UP e prema PLAY para iniciar a visualização.

Aperte brevemente DOWN / UP para mover para a imagem seguinte/ anterior. Entre no Submenu de opções, premindo o botão de MENU, com o opçõe «Mode reprodução» você ativa/desativa a apresentação sequencial ("slideshow").

Para sair do modo PHOTO, aperta o botão MENU desde a tela de leitura.

# REPRODUÇÃO DE VIDEO

≥ Com o seu MP4 Energy pode desfrutar dos seus filmes favoritos em qualquer momento.

Você pode reproduzir vídeos AVI / WMV / MPG / VOB / ASF já convertidos ao formato AMV por meio do programa AMV Video Converter, que encontrará incluído na memória do leitor. Consulte a seção do manual "AMV VIDEO CONVERTER".

Para reproduzir os vídeos, seleciona a opção VIDEOS no menu principal. Através da opção "Diretórios" acederá direitamente ao explorador de arquivos (consulta a seção "NAVEGAÇÃO POR PASTAS" para conhecer mais detalhes do funcionamento) e escolha o vídeo que queira com os botões PREVIOUS/NEXT e aperta PLAY para começar a leitura. Para pausar a leitura aperta o botão PLAY, e para aumentar/diminuir o volume aperta VOLUME+/-.

Aperta brevemente os botões PREVIOUS/NEXT para passar a anterior/seguinte vídeo. Também pode retroceder/avançar na reprodução em curós apertando o botão PREVIOUS/NEXT.

Mantenha apertado o botão MENU para aceder ao submenu de opções de vídeo e seleciona com o botão PLAY uma das distintas opções disponíveis:

"Modo de reprodução": Com estas opção poderá definir a ordem de leitura dos vídeos (Uma vez, Repetir I, Repetir todos, Aleatório).

"Apagar": Esta opção permite-lhe apagar a canção que está sendo reproduzida. Escolhe uma opção e confirma com PLAY.

Para aceder de novo ao explorador de arquivos, aperte brevemente o botão MENU. Para voltar ao menu principal, aperte de novo o botão MENU.

#### VIDEO CONVERTER: INSTALAÇÃO

≥ Com o simples aplicativo Video Converter AMV você poderá converter seu AVI / WMV /MPG / VOB / ASF pro formato AMV e assim apreciá-lo no seu MP4 Energy.

Para instalar o AMV Video Converter siga estes passos:

- 1. Conecte o dispositivo MP4 Energyao seu computador .
- 2. Acede à memória do leitor e executa diretamente o programa de instalação "Setup. exe" na pasta "AMV Video Converter" se o autorun foi desabilitado.
- 3. Na janela de instalação, selecione "OK" e clique no ícone para iniciar a instalação. Siga os passos de instalação clicando o botão "Next".

Nota: Dependendo dos codecs de vídeo que você tenha instalados no seu computador, o programa poderá lhe avisar ao tentar sobrescrever arquivos. Neste caso, recomendamos manter os arquivos existentes no seu computador, selecionando "sim".

4. Quando a instalação estiver completa, você pode executar o aplicativo no menu "Inicio" -> "Todos os Programas" -> "Media Player Utilities" - "AMV & AVI Video Converter<sup>"</sup>

# VIDEO CONVERTER: CONVERSÃO DE VIDEOS AVI

≥ Para converter um vídeo AVI/WMV/MPG/VOB/ASF siga estes passos:

Nota: Para converter vídeos em formatos especiais, tais como MPEG4 / DivX / XviD / etc verifique se você tem instalado no seu computador os arquivos "codecs" necessários. Você pode instalar pacotes "codecs", como "K-Lite Padrão Pack".

- 1. Selecionar "AMV & Video AVI Converter" desde o menu "Inicio".
- 2. Escolha o arquivo para converter clicando no botão "Add file".
- 3. Selecione a pasta onde você salvou o novo vídeo. Para fazer isso clique no "Video Path".

Nota: Se você tiver seu MP4 Energy conectado ao seu computador, você pode selecionar uma pasta do mesmo para gravar o novo vídeo diretamente sobre ela, mas tenha certeza que você tem memória livre suficiente.

4. Clique no botão "Add file" para adicionar outro vídeo para a lista de conversões pendentes.

Nota: Você pode adicionar múltiplas tarefas de conversão para converter automaticamente vários vídeos sem ter que diante do seu computador. Se você quiser, pode excluir um trabalho ao selecionar a linha com o mouse, clicar o botão direito do mouse e, em seguida, apertar a tecla "Delete".

- 5. Repita os passos 2-4 para cada um dos vídeos que você desejar converter.
- 6. Uma vez que você tenha listado todos os vídeos que você quer converter, clique em

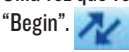

7. A coluna "Status" indica o arquivo que estiver sendo convertido. O estado de progresso da conversão de uma tarefa é mostrada na barra "Progress". Espere até que todos os trabalhos fiquem concluídos e clique no botão "Fechar" para sair do programa.

Nota: É recomendável que você não use o computador enquanto rodar o Video Converter toda vez que ele requer um uso significativo de recursos e pode chegar a travar o aplicativo.

8. Conecte o seu MP4 Energy no seu computador (veja o tema "Conexão PC") e copie os novos arquivos AMV para a pasta de sua escolha, a não ser que você já tenha selecionado que os novo vídeo devem ser gravados diretamente numa pasta do próprio aparelho.

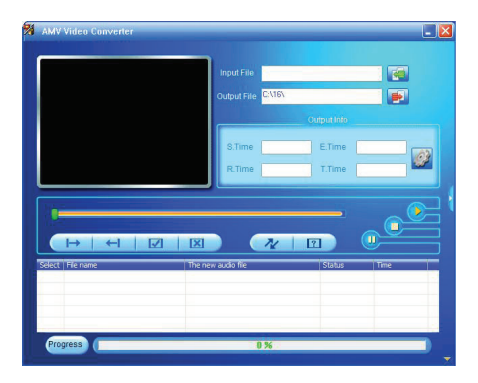

#### CONFIGURAÇOES DA TELA E DO IDIOMA

≥ Você pode configurar diversos aspectos de seu MP4 Energy de forma muito simples, entre em SETTINGS no menu principal e selecione a opção desejada premendo o botão PLAY.

Escolhendo a opção "Language" você pode mudar o idioma da interface de usuário para o Inglês, Espanhol, Francês, etc...

# CONEXÃO PC

≥ Para curtir de todos os recursos multimídia do seu MP4 Energy, você deve antes transferir os arquivos do PC para sua memória interna.

Conecte o seu MP4 Energy no computador através do cabo USB 2.0 incluído. Ele será automaticamente detectado pelo computador, sem necessidade de instalar nenhum driver. Uma vez detectado, é possível ler/escrever na memória como se fosse um drive a mais.

Importante: Para evitar a perdida de dados, realiza sempre uma extração segura do dispositivo USB antes de desligar o cabo.

# RE-INSTALAÇÃO DO FIRMWARE

≥ Seu MP4 Energy tem um sistema operacional instalado, comumente chamado de firmware, que às vezes é necessário reinstalar.

O processo é simples mais há de ser realizado com cuidado e só quando seja realmente necessário. Se você observa que o leitor é bloqueado, se reinicia só ou tem problemas para aceder ao conteúdo da memória desde o seu computador, será signo de que o firmware há sido danado e há que reinstalar-lo.

IMPORTANTE: Antes de começar, faça um backup dos arquivos que você tem no seu MP4 Energy pois no processo de atualização será formatado com a consequente eliminação de dados. Depois desligue o tocador do computador. Também é muito importante se certificar de que seu computador está livre de vírus e não têm problemas de bloqueio.

Siga estes passos para reinstalar o firmware:

- 1. Acessar a partir de um navegador para www.energysistem.com manualmente.
- 2. Seleciona o seu modelo na seção de produtos e baixa a ultima versão de firmware da zona dos downloads.

Obs.: Assegure-se que o firmware que está baixando é especifico para seu numero de serie, já que pelo contrario, danará o dispositivo.

3. Descompacte o arquivo em seu computador. Em todos os firmwares inclue-se um PDFpara obter instruções sobre como reinstalar o firmware. Siga estas instruções.
4. Uma vez completado o procedimento, desligue o tocador do computador, ligue-o e aguarde a aparecer o menu principal (pode demorar alguns minutos).

E já pode copiar os dados de novo ao seu MP4 Energy e voltar a desfrutar do dispositivo.

## GARANTIA

≥ Energy Sistem Soyntec SA é responsável por qualquer falta de conformidade que exista no momento em que as mercadorias foram adquiridas durante um período de 36 meses. As baterias estão excluídas da garantia de 36 meses, tendo um período de garantia de 12 meses.

Esta garantia cobre defeitos de fabricação ou materiais. Esta garantia não cobre qualquer defeito do produto devido a acidentes, mau uso ou alteração feita por uma pessoa não autorizada.

A garantia especial de 36 meses é válida para a União Europeia. Para outros países, consulte a sua legislação específica ou o seu distribuidor local.

### PROCEDIMENTO DE GARANTIA

1. Visite a seção de Suporte em http://support.energysistem.com e selecione o seu produto para ver as FAQ (Perguntas freqüentes), manuais, drivers e atualizações disponíveis, assim como a possibilidade de realizar uma consulta ao serviço técnico ou solicitar a garantia.

Você pode verificar a disponibilidade do manual do usuário no seu idioma em http://www.energysistem.com/pt-pt/support/manuals

2. Alternativamente, você pode preferir entrar em contato com o distribuidor aonde foi adquirido o produto, apresentando o recibo de compra ou fatura.

Importante: Esta garantia não cobre qualquer dano ou perda de quaisquer dados armazenados na memória do produto, o Serviço Técnico de Energy Sistem™ não

assumirá qualquer perda das informações citadas, é recomendável fazer um backup de seus dados e remover quaisquer dados ou informações pessoais da memória interna antes de enviar o produto, ou enviar apenas com o conteúdo original de fábrica.

As especificações estão sujeitas a alterações sem aviso prévio.

Marcas Registradas. Todas as empresas, marcas e nomes de produtos são marcas comerciais ou registradas de suas respectivas empresas.

© 2013 por Energy Sistem Soyntec S.A. Todos os direitos reservados.

# $\epsilon$

# DECLARAÇÃO DE CONFORMIDADE

24/07/2013

Nome do Fabricante: Energy Sistem Soyntec S. A.

Endereço: Pol. Ind. Finestrat C/. Calpe, 1 - 03509 Finestrat Alicante (España)

Tel: 902 388 388

Fax: 902 119 034

NIF: A53107488

Declaramos sob nossa exclusiva responsabilidade que o produto:

Energy Sistem® MP4 Player Energy Slim 3 Series

#### País de fabricação China

Está em conformidade com as normas e padrões essenciais da Directiva 2004/108/CE do Parlamento Europeu e do Conselho de 15 de dezembro de 2004

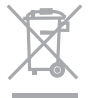

Este símbolo no produto ou nas instruções significa que quando seu equipamento eléctrico ou electrónico chegar ao fima da vida útil, deve ser reciclado separadamente do lixo doméstico. Existem sistemas de coleta para reciclagem. Se precisar de mais informações, contate a autoridade local ou o distribuidor onde adquiriu o produto.

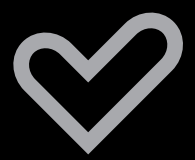

www.energysistem.com